# **Contents**

- 1 Background
- 2 High-Availability Introduction
	- ♦ 2.1 Critical Reminders
	- ♦ 2.2 Operating System
	- ♦ 2.3 Server Requirements
	- ♦ 2.4 Networking Requirements
- 3 Installation
	- 3.1 General Installation Steps for All Nodes ♦
		- ◊ 3.1.1 Ubuntu Precise 12.04 Installation
		- ◊ 3.1.2 Havana Packages
		- ◊ 3.1.3 Networking
		- ◊ 3.1.4 Time Synchronization
	- 3.2 Load Balancer Node Installation ♦
		- ◊ 3.2.1 Keepalived & HAProxy
	- ♦ 3.3 General Installation Steps for All Swift Nodes
	- ♦ 3.4 Swift Storage Node Installation Steps
	- ♦ 3.5 Swift Proxy Node Installation Steps
	- ♦ 3.6 Verify the Swift Installation
	- 3.7 Controller Node Installation ♦
		- ◊ 3.7.1 MySQL WSREP and Galera Installation
		- ◊ 3.7.2 MySQL WSREP and Galera Monitoring
		- ◊ 3.7.3 RabbitMQ Installation
		- ◊ 3.7.4 Keystone Installation
		- ◊ 3.7.5 Glance Installation
		- ◊ 3.7.6 Neutron Installation
		- ◊ 3.7.7 Nova Installation
		- ◊ 3.7.8 Cinder Installation
		- ◊ 3.7.9 Heat Installation
		- ◊ 3.7.10 Horizon Installation
	- 3.8 Compute Node Installation ♦
		- ◊ 3.8.1 Neutron Installation
		- ◊ 3.8.2 Nova Installation
		- ◊ 3.8.3 Cinder Installation
	- 3.9 Configuring OpenStack Networking (Neutron) and Deploying the ♦ First VM
	- ♦ 3.10 Configuring SSH Key Injection for Accessing Instances
	- 3.11 Configuring OpenStack Networking (Neutron) DHCP Agent ♦ High-Availability
	- ♦ 3.12 Create and Attach a Cinder Volume
	- ♦ 3.13 Single NIC Configurations
- 4 Support
- 5 Credits
- 6 Authors

# **Background**

There are two common ways of installing [OpenStack](http://docs.openstack.org/), manually or by using automation tools. There is much focus on the full automation of OpenStack deployments using tools such as [Puppet,](http://puppetlabs.com/) [Chef,](http://www.opscode.com/chef/) [JuJu](https://juju.ubuntu.com/) and others. While these tools offer great advantages over manual configuration, they do hide the OpenStack installation and configuration details. This document can be used by those interested in learning more about the OpenStack Havana High-Availability (HA) installation process or for those not interested in using

automation tools to deploy HA. The document covers the following OpenStack software components:

- [Keystone](http://keystone.openstack.org/) (Identity Service)
- [Glance](http://glance.openstack.org/) (Image Service)
- [Nova](http://nova.openstack.org/) (Compute Service)
- [Neutron](http://docs.openstack.org/developer/neutron/) (Network Service)
- [Horizon](http://docs.openstack.org/developer/horizon/) (Network Service)
- [Cinder](http://docs.openstack.org/developer/cinder/) (Block Storage Service)
- [Swift](http://docs.openstack.org/developer/swift/) (Object Storage Service)
- [Heat](http://docs.openstack.org/developer/heat/) (Orchestration Service)

# **High-Availability Introduction**

Most OpenStack deployments are maturing from evaluation-level environments to highly available and highly scalable environments to support production applications and services. The Cisco OpenStack High-Availability Guide provides users step-by-step instructions for deploying an active/active, highly scalable OpenStack environment. The architecture consists of the following components used to provide high-availability to OpenStack services:

- [MySQL Galera](http://codership.com/products/mysql_galera) is synchronous multi-master cluster technology for MySQL/InnoDB databases that includes features such as:
	- ♦ Synchronous replication
	- ♦ Active/active multi-master topology
	- ♦ Read and write to any cluster node
	- ♦ True parallel replication, on row level
	- ♦ Direct client connections, native MySQL look & feel
	- ♦ No slave lag or integrity issues
- Several OpenStack services utilize a message queuing system to send and receive messages between software components. The Cisco reference architecture leverages RabbitMQ as the messaging system since it is most commonly used within the OpenStack community. RabbitMQ Clustering and RabbitMQ Mirrored Queues provide active/active and highly scalable message queuing for OpenStack services.
	- [RabbitMQ Clustering:](http://www.rabbitmq.com/clustering.html) If your RabbitMQ broker consists of a single node, then a failure of that node will cause downtime, temporary unavailability of service, and potentially loss of messages. A cluster of RabbitMQ nodes can be used to construct your RabbitMQ broker. Clustering RabbitMQ nodes are resilient to the loss of individual nodes in terms of the overall availability of service. All data/state required for the operation of a RabbitMQ broker is replicated across all nodes, for reliability and scaling. An exception to this are message queues, which by default reside on the node that created them, though they are visible and reachable from all nodes.
	- [RabbitMQ Mirrored Queues](http://www.rabbitmq.com/ha.html): While exchanges and bindings survive the loss of individual nodes, message queues and their messages do not. This is because a queue and its contents reside on exactly one node, thus the loss of a node will render its queues unavailable. To solve these various problems, RabbitMQ has developed active/active high-availability for message queues. This works by allowing queues to be mirrored on other nodes within a RabbitMQ cluster. The result is that should one node of a cluster fail, the queue can automatically switch to one of the mirrors and continue to operate, with no unavailability of service. This solution still requires a RabbitMQ Cluster, which means that it will not cope seamlessly with network partitions within the cluster and, for that reason, is not recommended for use across a WAN (though of course, clients can still connect from as near and as far as needed).
- HAProxy and Keepalived provide load-balancing betwwen clients and OpenStack API Endpoints.

- [HAProxy](http://haproxy.1wt.eu/) is a free, very fast and reliable software solution offering high availability, load ♦ balancing, and proxying for TCP and HTTP-based applications. HAProxy implements an event-driven, single-process model which enables support for a high number of simultaneous connections.
- ◆ [Keepalived](http://www.keepalived.org/) is a routing software written in C. The main goal of the Keepalived project is to provide simple and robust facilities for load-balancing and high-availability to Linux systems and Linux-based infrastructures. Load-balancing frameworks rely on the well-known and widely used Linux Virtual Server (IPVS) kernel module providing Layer4 load-balancing. Keepalived implements a set of checkers to dynamically and adaptively maintain and manage load-balanced server pool according their health. On the other hand high-availability is achieved by VRRP protocol. VRRP is a fundamental brick for router fail-over.
- [Multiple Neutron L3 and DHCP Agents Blueprint,](https://blueprints.launchpad.net/neutron/+spec/quantum-scheduler) as it states, allows multiple Neutron Layer-3 and DHCP Agents to be deployed for high-availability and scalability purposes. At this time, multiple DHCP Agents can service a Neutron network, however, only a single L3 Agent can service one Neutron network at a time. Therefore, the L3 Agent is a single point of failure and is not included in the Cisco High-Availability Deployment Guide. Neutron Provider Network Extensions are used to map physical data center networks to Neutron networks. In this deployment model, Neutron relies on the physical data center to provide Layer-3 high-availability instead of the L3 Agent.
- Glance uses Swift as the back-end to storage OpenStack images. Just as with the rest of the OpenStack API's, HAProxy and Keepalived provide high-availability to the Glance API and Registry endpoints.
- Swift: Multiple Swift Proxy nodes are used to provide high-availability to the Swift proxy service. Replication provides high-availability to data stored within a Swift object-storage system. The replication processes compare local data with each remote copy to ensure they all contain the latest version. Object replication uses a hash list to quickly compare subsections of each partition, and container and account replication use a combination of hashes and shared high water marks.

# **Critical Reminders**

The most common OpenStack HA deployment issues are either incorrect configuration files or not deploying the nodes in the proper order. To save you from future troubleshooting steps, **ENSURE** that you deploy the nodes in the order described within the document and verify the accuracy of all configuration files. You will likely be using your own IP addressing and passwords in your setup and it is critical to ensure any variations from this guide are fully understood.

Do not configure RAID on the hard disks of Swift Storage Nodes. Swift performs better without RAID and disk redundancy is unneeded since Swift protects the data through replication. Therefore, if a RAID Controller manages the hard disks, ensure you present each of the hard disks independently. Our example uses disk /dev/sda for the Operating System installation and disks /dev/sdb-/dev/sdf for Swift storage. Please remember to modify these definitions based on your specific deployment environment. Additional Swift considerations and tuning information can be found [here.](http://docs.openstack.org/trunk/openstack-object-storage/admin/content/considerations-and-tuning.html)

Compute Nodes run Cinder Volume to provide block storage services to Instances. The default Cinder driver (volume\_driver=nova.volume.driver.ISCSIDriver) is an iSCSI solution that employs the use of Linux Logical Volume Manager (LVM). Therefore, you must create an LVM Volume Group either during the Ubuntu Precise installation or [afterwards](http://docs.openstack.org/trunk/openstack-compute/admin/content/cinder-install.html). The name of the LVM Volume Group must match the volume\_group definition in cinder.conf. Our example uses the name cinder-volumes (default value) for the LVM Volume Group and associated cinder.conf volume\_group name.

The password used in our examples is keystone\_admin. Every account, service and configuration file uses this one password. You will want to change this in your setup and you certainly want to use a strong password and a different password for each account/service if this system is going into production.

Please read the release notes for the release you are installing. The release notes contain important information about limitations, features, and how to use snapshot repositories if you're installing an older release.

- $\bullet$  [h.0](https://bugs.launchpad.net/openstack-cisco/+milestone/h.0)
- $\bullet$  [h.1](https://bugs.launchpad.net/openstack-cisco/+milestone/h.1)
- $\bullet$  [h.2](https://bugs.launchpad.net/openstack-cisco/+milestone/h.2)
- $\bullet$  [h.3](https://bugs.launchpad.net/openstack-cisco/+milestone/h.3)

# **Operating System**

The operating system used for this installation is Ubuntu 12.04 LTS (Precise).

# **Server Requirements**

Our deployment uses 13 Cisco UCS C-series servers to serve the roles of Controller, Compute, Load-Balancer and Swift Proxy/Storage. The environment scales linearly, therefore individual nodes can be added to increase capacity for any particular OpenStack service. The five distinct node types used in this document are:

**3 Controller Nodes-** Runs Nova API, Nova Conductor, Nova Consoleauth, Nova Scheduler, Neutron Server, Neutron Plugin OVS, Neutron DHCP Agent, Glance API/Registry, Keystone, Cinder API, Cinder Scheduler, RabbitMQ Server, MySQL Server WSREP and Galera.

• Provides management functionality of the OpenStack environment.

**3 Compute Nodes-** Runs Nova Compute, Neutron OVS Agent, Cinder Volume and TGT services.

Provides the hypervisor role for running Nova instances (Virtual Machines) and presents LVM • volumes for Cinder block storage.

**2 Load-Balancer Nodes-** Runs HAProxy and Keepalived to load-balance traffic across Controller and Swift Proxy clusters.

**2 Swift Proxy Nodes-** The Proxy Node is responsible for tying together users and their data within the the Swift object storage system. For each request, it will look up the location of the account, container or object in the Swift ring and route the request accordingly. The public API is also exposed by Proxy Node.

**3 Swift Storage Nodes-** Each Storage Nodes contains Swift object, container, and account services. At a very high-level, these are the servers that contain the user data and perform replication among one another to keep the system in a consistent state.

# **Networking Requirements**

The OpenStack HA environment uses five separate networks. Three of the five networks are used by Tenants. Three tenant networks are being used as an example, and thus the tenant networks can be increased or decreased based on your deployment needs. Connectivity within Tenants uses Neutron with the Open vSwitch (OVS) plugin and [Provider Network Extensions](http://docs.openstack.org/trunk/openstack-network/admin/content/provider_networks.html). Provider Network Extensions allow cloud administrators to create OpenStack networks that map directly to physical networks in the data center and support local, VLAN and GRE deployment models. Our example uses the Provider VLAN networking model. The network details are as follows:

# **1 Management Network**

- This network is used to perform management functions against the node. For example, SSH'ing to the nodes to change a configuration setting. The network is also used for lights-out management using the CIMC interface of the UCS servers. Lastly, OpenStack API's and the Horizon web dashboard is associated to this network.
- An IP address for each node is required for this network. If using lights-out management such as CIMC, each node will require 2 addresses from this network.
- This network typically employs private [\(RFC1918](http://tools.ietf.org/html/rfc1918)).

## **3 Tenant Networks**

- These networks are used to provide connectivity to Instances. Since Neutron Provider Networking Extensions are being used, it is common to give tenants direct access to a "public" network that can be used to reach the Internet.
- Compute Nodes will have an interface attached to this network. Since the Compute Node interfaces that attach to this network are managed by OVS, they should not contain an IP address.
- This network typically employs publicly routable IP addressing if external NAT'ing is not used upstream towards the Internet edge (**Note:** in this document all IP addressing for all interfaces comes out of various private addressing blocks).

### **1 Storage Network**

- This network is used for providing separate connectivity between Swift Proxy and Storage Nodes. This ensures storage traffic is not interfering with Instance traffic.
- This network typically employs private [\(RFC1918](http://tools.ietf.org/html/rfc1918)) IP addressing.

### **Reference Physical Network Configuration**

Our reference architecture uses one Nexus 5000 per rack as a layer-2 top-of-rack switch. Each top of rack switch is connected to a Nexus 7000 switch that acts as a layer 3 gateway. It is recommended to use multiple layer-3 devices (i.e. Nexus 7000) and VRRP for redundancy.

### Create VLANs on TOR L2 switch and L3 GW:

```
vlan 220
  name pod1_mgt
vlan 222
  name pod1_swift_storage
vlan 223
  name pod1-qtm--net1
vlan 224
  name pod1-qtm--net2
vlan 225
  name pod1-qtm--net3
```
Configure physical interfaces on the Nexus 5000 and 7000 switches. **Note:** This configuration applies to every interface within the path between the gateway interface and OpenStack nodes. Allowed VLANs can be further restricted based on OpenStack node type if needed:

```
interface <NAME/NUMBER>
  switchport mode trunk
   switchport trunk native vlan 220
   switchport trunk allowed vlan 220-230
   spanning-tree port type edge
```
Configure layer-3 gateway interfaces. VRRP configuration should be added to these interfaces if and additional physical layer-3 gateway is used. Notice that no layer-3 gateway interface has been created for the Swift storage network:

```
interface Vlan220
  ip address 192.168.220.1/24
  no shutdown
interface Vlan223
  ip address 192.168.223.1/24
  description ### Daneyon- Neutron Provider VLAN Deployment ###
  no shutdown
interface Vlan224
  ip address 192.168.224.1/24
  description ### Daneyon- Neutron Provider VLAN Deployment ###
  no shutdown
interface Vlan225
  ip address 192.168.225.1/24
  description ### Daneyon- Neutron Provider VLAN Deployment ###
  no shutdown
```
**[Figure 1](http://docwiki.cisco.com/wiki/File:Havana_manual_ha_network_design_details_v1_0.png)** is used to help visualize the network deployment and to act as a reference for configuration steps within the document. It is highly recommend to print the diagram so it can easily be referenced throughout the installation process.

### **Figure 1:OpenStack HA Network Design Details**

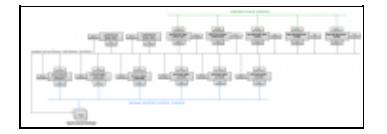

#### **Other Network Services**

• DNS: In this setup an external DNS server (192.168.26.186) is used for name resolution of OpenStack nodes and external name resolution. If DNS is not being used, the /etc/hosts file should include the following for all nodes:

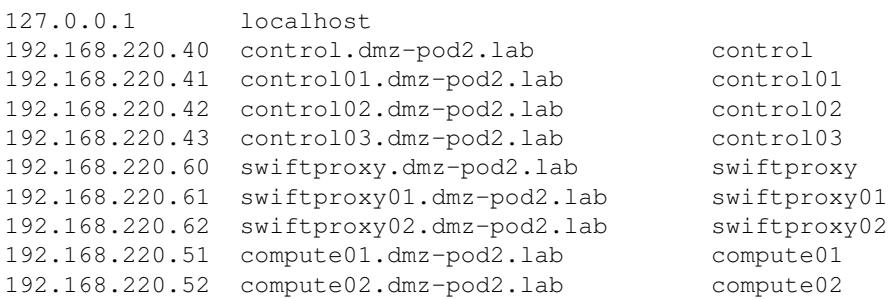

#### Networking Requirements 6

192.168.220.53 compute03.dmz-pod2.lab compute03

- **NTP:** In this setup an external NTP server(s) is used for time synchronization.
- **Physical Network Switches:** Each node in the reference deployment is physically connected to two Cisco Nexus switches that are configured for layer 2 only. eth0 of each node connects to Nexus switch 1 and eth1 of each node is connected to Nexus switch 2. Trunking is configured on each interface connecting to the eth0 and eth1 NICs of each node. Trunking is also configured between the switches and to the upstream physical routers.
- **Physical Network Routers:** Each Nexus switch is connected to a pair of upstream ASR 9000 routers. The routers provide layer 3 functionality, including first-hop redundancy (using VRRP) for all OpenStack networks. Keep in mind that the HA architecture uses Neutron Provider Networking Extensions, so tenant networks will also use ASR 9000 VRRP addresses as gateways.

**Note:** Upstream routers/aggregation layer switches will most likely be terminating the Layer-3 VLAN interfaces. If these interfaces are deployed in a redundant fashion with a First Hop Redundancy Protocol such as HSRP or VRRP, then you should be careful of the IP addresses assigned to the physical L3 switches/routers as they may conflict with the IP address of the Neutron router's public subnet (.3 by default). For example, if you are using HSRP and you have .1 as the standby IP address, .2 as the first L3 switch IP and .3 as the second L3 switch IP, you will receive a duplicate IP address error on the second L3 switch. This can be worked around by using high-order IPs on your upstream L3 device or altering the Neutron subnet configuration at the time of creation to have an IP starting range higher than the physical switches/routers are using (i.e. .4 and higher). Our example uses an IP allocation range that starts with .10 to avoid this issue.

# **Installation**

The installation of the nodes should be in the following order:

- 1. **Load-Balancer Nodes-** slb01 and slb02
- 2. **Swift Storage Nodes-** swift01, swift02 and swift03
- 3. **Swift Proxy Nodes-** swiftproxy01 and swiftproxy02
- 4. **Controller Nodes-** control01, control02 and control03
- 5. **Compute Nodes-** compute01, compute02 and compute03

# **General Installation Steps for All Nodes**

# **Ubuntu Precise 12.04 Installation**

Install Ubuntu 12.04 (AMD 64-bit) from CD/ISO or automated install (i.e. kickstart). You can reference Section 4 in the [Build Node Guide](http://docwiki.cisco.com/wiki/OpenStack:Essex_Build_Node#Starting_the_Ubuntu_Installation) if you are unfamiliar with the Ubuntu Precise installation process. Use the following networking section to configure your network adapter properties for each node. As previously mentioned in the Critical Reminders Section, make sure to create an LVM Volume Group named cinder-volumes for Compute Nodes and do not configure RAID for Swift Storage Nodes. Lastly, select ssh-server as the only additional package during the Ubuntu Precise installation.

# **Havana Packages**

The [Cisco Havana](http://openstack-repo.cisco.com/openstack/cisco/dists/havana/main/binary-amd64/Packages) repository uses packages built from the upstream git repositories and should be used for testing purposes only. The repository should be used for all OpenStack nodes (i.e. not needed for Load-Balancer nodes).

Use sudo mode or run from root account for the entire installation:

# **Installation** 7

sudo su

### Add the Cisco Havanarepository by adding the following to /etc/apt/sources.list.d/cisco-openstack-mirror-havana.list:

```
deb http://openstack-repo.cisco.com/openstack/cisco havana main
deb-src http://openstack-repo.cisco.com/openstack/cisco havana main
deb http://openstack-repo.cisco.com/openstack/cisco_supplemental havana main
deb-src http://openstack-repo.cisco.com/openstack/cisco_supplemental havana main
```
#### If you receive the following error when running apt-get update:

```
GPG error: ftp://ftpeng.cisco.com folsom InRelease: 
The following signatures couldn't be verified because the public key is not available: 
NO_PUBKEY E8CC67053ED3B199
```
Then add the apt key to remove the error:

```
gpg --keyserver hkp://pgpkeys.mit.edu --recv-keys E8CC67053ED3B199
gpg --armor --export E8CC67053ED3B199 | apt-key add -
```
**Note:** If you have issues using the pgpkeys.mit.edu site you can use keyserver.ubuntu.com instead:

gpg --keyserver hkp://keyserver.ubuntu.com:80 --recv-keys E8CC67053ED3B199

#### Update your system:

apt-get update && apt-get upgrade -y

#### Reboot your system:

reboot now

#### **Networking**

Our implementation uses VLANs for segmentation of certain networks. Make sure the VLAN package is installed and your network switches have been configured for VLANs. Otherwise, replicate the network setup using only physical interfaces. Additionally, the examples below use two separate physical interfaces on Control and Compute Nodes. For deployments requiring a single physical NIC on Control/Compute Nodes, reference the [Single Physical NIC Section](http://docwiki.cisco.com/wiki/OpenStack_Havana_Release:_High-Availability_Manual_Deployment_Guide#Single_NIC_Configurations) for configuration examples and additional deployment details.

apt-get install vlan -y

Load-Balancer Node slb01 /etc/network/interfaces:

```
# The loopback network interface
auto lo
iface lo inet loopback
# The primary network interface
auto eth0
iface eth0 inet static
         address 192.168.220.81
         netmask 255.255.255.0
         network 192.168.220.0
         broadcast 192.168.220.255
```

```
 gateway 192.168.220.1
 # dns-* options are implemented by the resolvconf package, if installed
 dns-nameservers 192.168.220.254
 dns-search dmz-pod2.lab
```
#### Load-Balancer Node slb02 /etc/network/interfaces:

```
# The loopback network interface
auto lo
iface lo inet loopback
# The primary network interface
auto eth0
iface eth0 inet static
         address 192.168.220.82
         netmask 255.255.255.0
         network 192.168.220.0
         broadcast 192.168.220.255
         gateway 192.168.220.1
         # dns-* options are implemented by the resolvconf package, if installed
         dns-nameservers 192.168.220.254
         dns-search dmz-pod2.lab
```
#### Storage Node swift01 /etc/network/interfaces:

```
# The loopback network interface
auto lo
iface lo inet loopback
# Management Network
auto eth0
iface eth0 inet static
         address 192.168.220.71
         netmask 255.255.255.0
         network 192.168.220.0
         broadcast 192.168.220.255
         gateway 192.168.220.1
         dns-search dmz-pod2.lab
         dns-nameservers 192.168.220.254
# Storage Network
auto eth0.222
iface eth0.222 inet static
         address 192.168.222.71
```
#### Storage Node swift02 /etc/network/interfaces:

netmask 255.255.255.0

```
# The loopback network interface
auto lo
iface lo inet loopback
# Management Network
auto eth0
iface eth0 inet static
         address 192.168.220.72
         netmask 255.255.255.0
         network 192.168.220.0
         broadcast 192.168.220.255
         gateway 192.168.220.1
         dns-search dmz-pod2.lab
         dns-nameservers 192.168.220.254
```

```
# Storage Network
auto eth0.222
iface eth0.222 inet static
         address 192.168.222.72
         netmask 255.255.255.0
```
Storage Node swift03 /etc/network/interfaces:

```
# The loopback network interface
auto lo
iface lo inet loopback
# Management Network
auto eth0
iface eth0 inet static
         address 192.168.220.73
         netmask 255.255.255.0
         network 192.168.220.0
         broadcast 192.168.220.255
         gateway 192.168.220.1
         dns-search dmz-pod2.lab
         dns-nameservers 192.168.220.254
# Storage Network
auto eth0.222
iface eth0.222 inet static
         address 192.168.222.73
         netmask 255.255.255.0
```
#### • Proxy Node swiftproxy01 /etc/network/interfaces:

```
# The loopback network interface
auto lo
iface lo inet loopback
# Management Network
auto eth0
iface eth0 inet static
        address 192.168.220.61
        netmask 255.255.255.0
         network 192.168.220.0
         broadcast 192.168.220.255
         gateway 192.168.220.1
         dns-search dmz-pod2.lab
         dns-nameservers 192.168.220.254
# Storage Network
auto eth0.222
iface eth0.222 inet static
         address 192.168.222.61
         netmask 255.255.255.0
```
#### Proxy Node swiftproxy02 /etc/network/interfaces:

```
# The loopback network interface
auto lo
iface lo inet loopback
```

```
# Management Network
auto eth0
iface eth0 inet static
```
# Networking 10

```
 address 192.168.220.62
 network 192.168.220.0
 netmask 255.255.255.0
 broadcast 192.168.220.255
 gateway 192.168.220.1
 dns-search dmz-pod2.lab
 dns-nameservers 192.168.220.254
```
# Storage Network auto eth0.222 iface eth0.222 inet static address 192.168.222.62 netmask 255.255.255.0

#### Control Node control01 /etc/network/interfaces:

```
# The loopback network interface
auto lo
iface lo inet loopback
# The primary network interface
auto eth0
iface eth0 inet static
        address 192.168.220.41
        netmask 255.255.255.0
        network 192.168.220.0
        broadcast 192.168.220.255
         gateway 192.168.220.1
         # dns-* options are implemented by the resolvconf package, if installed
         dns-nameservers 192.168.220.254
         dns-search dmz-pod2.lab
# Public Network: Bridged Interface
auto eth1
iface eth1 inet manual
        up ifconfig $IFACE 0.0.0.0 up
         up ip link set $IFACE promisc on
         down ifconfig $IFACE 0.0.0.0 down
```
#### Control Node control02 /etc/network/interfaces:

```
# The loopback network interface
auto lo
iface lo inet loopback
# The primary network interface
auto eth0
iface eth0 inet static
         address 192.168.220.42
         netmask 255.255.255.0
         network 192.168.220.0
         broadcast 192.168.220.255
         gateway 192.168.220.1
        # dns-* options are implemented by the resolvconf package, if installed
         dns-nameservers 192.168.220.254
         dns-search dmz-pod2.lab
# Public Network: Bridged Interface
auto eth1
iface eth1 inet manual
         up ifconfig $IFACE 0.0.0.0 up
         up ip link set $IFACE promisc on
         down ifconfig $IFACE 0.0.0.0 down
```
Control Node control03 /etc/network/interfaces:

```
# The loopback network interface
auto lo
iface lo inet loopback
# The primary network interface
auto eth0
iface eth0 inet static
        address 192.168.220.43
        netmask 255.255.255.0
         network 192.168.220.0
         broadcast 192.168.220.255
         gateway 192.168.220.1
         # dns-* options are implemented by the resolvconf package, if installed
         dns-nameservers 192.168.220.254
         dns-search dmz-pod2.lab
# Public Network: Bridged Interface
auto eth1
iface eth1 inet manual
         up ifconfig $IFACE 0.0.0.0 up
         up ip link set $IFACE promisc on
         down ifconfig $IFACE 0.0.0.0 down
```
#### Compute Node compute01 /etc/network/interfaces:

```
# The loopback network interface
auto lo
iface lo inet loopback
# The primary network interface
auto eth0
iface eth0 inet static
         address 192.168.220.51
         netmask 255.255.255.0
         network 192.168.220.0
         broadcast 192.168.220.255
         gateway 192.168.220.1
         # dns-* options are implemented by the resolvconf package, if installed
         dns-nameservers 192.168.220.254
         dns-search dmz-pod2.lab
# Public Network: Bridged Interface
auto ath1
iface eth1 inet manual
         up ifconfig $IFACE 0.0.0.0 up
         up ip link set $IFACE promisc on
         down ifconfig $IFACE 0.0.0.0 down
```
#### Compute Node compute02 /etc/network/interfaces:

# The loopback network interface auto lo iface lo inet loopback # The primary network interface auto eth0 iface eth0 inet static address 192.168.220.52 netmask 255.255.255.0 network 192.168.220.0

```
 broadcast 192.168.220.255
         gateway 192.168.220.1
         # dns-* options are implemented by the resolvconf package, if installed
         dns-nameservers 192.168.220.254
         dns-search dmz-pod2.lab
# Public Network: Bridged Interface
auto eth1
iface eth1 inet manual
        up ifconfig $IFACE 0.0.0.0 up
         up ip link set $IFACE promisc on
         down ifconfig $IFACE 0.0.0.0 down
```
Compute Node compute03 /etc/network/interfaces:

```
# The loopback network interface
auto lo
iface lo inet loopback
# The primary network interface
auto eth0
iface eth0 inet static
        address 192.168.220.53
        netmask 255.255.255.0
        network 192.168.220.0
        broadcast 192.168.220.255
         gateway 192.168.220.1
         # dns-* options are implemented by the resolvconf package, if installed
         dns-nameservers 192.168.220.254
         dns-search dmz-pod2.lab
# Public Network: Bridged Interface
auto eth1
iface eth1 inet manual
         up ifconfig $IFACE 0.0.0.0 up
         up ip link set $IFACE promisc on
         down ifconfig $IFACE 0.0.0.0 down
```
#### Restart networking:

/etc/init.d/networking restart

### **Time Synchronization**

Install NTP:

apt-get install -y ntp

Add your NTP server(s) by editing /etc/ntp.conf. **Note:** OpenStack requires that clocks be synchronized. Our example uses a **FAKE** server called ntp.corp.com as the NTP server. Make sure you change ntp.corp.com to your real NTP server. Lastly, make sure the NTP server name resolves.

vi /etc/ntp.conf

server ntp.corp.com

Restart NTP for the changes to take effect

service ntp restart

Time Synchronization 13

Verify that you are pulling time:

ntpq -p

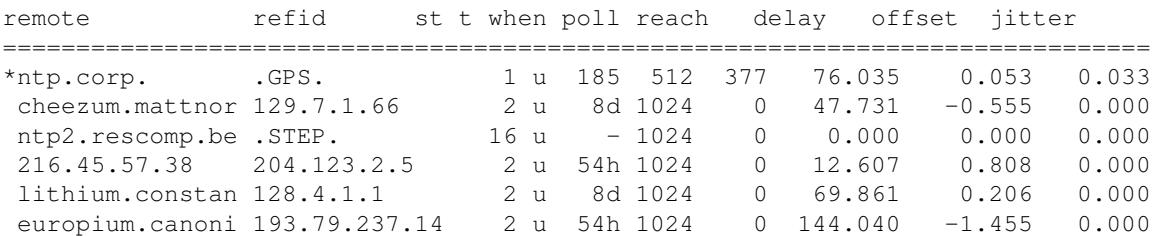

# **Load Balancer Node Installation**

Ensure you have completed the steps in the [General Installation Steps for All Nodes](http://docwiki.cisco.com/w/index.php?title=COE_Grizzly_Release:_High-Availability_Manual_Installation_Guide#General_Installation_Steps_for_All_Nodes) section before proceeding. Perform the following steps on nodes slb01 and slb02.

### **Keepalived & HAProxy**

Edit /etc/sysctl.conf to allow Keepalived to associate a virtual IP address (VIP) that is not directly bound to an interface on the node:

net.ipv4.ip\_nonlocal\_bind=1

Load in sysctl settings from /etc/sysctl.conf:

sysctl -p

Install Keepalived and HAProxy packages:

apt-get install -y keepalived haproxy

Create the /var/lib/haproxy directory:

mkdir /var/lib/haproxy

Make sure /var/lib/haproxy is owned by root. Change the file ownership if needed:

chown root:root /var/lib/haproxy/

Configure the /etc/keepalived/keepalived.conf file for slb01 with the contents below. Change [YOUR\_DOMAIN\_NAME] with your actual domain name. The keepalived.conf includes the following sections:

- **global\_defs-** Global parameters affect the whole process behavior. There may be several 'global' sections if needed, but their parameters will only be merged.
- **vrrp\_script-** Keepalived supports a VRRP scripting framework to extend base functionality. The vrrp\_script named haproxy will check the status of the haproxy service every 2 seconds and add 2 points of priority if the status is running. If the haproxy service is not running, the backup HAProxy Node will become the primary and begin passing traffic for the virtual ipaddress(es).
- vrrp\_instance- Is where you define configuration paramters for virtual gateway addresses. slb01 is configured as the primary gateway for 192.168.220.40 (Controller Cluster) and the backup gateway

for 192.168.220.60 (Swift Proxy Cluster). Accordingly, slb02 is configured as the primary for 192.168.220.60 and the backup for 192.168.220.40.

```
global_defs {
  notification_email {
     root@[YOUR_DOMAIN_NAME]
   }
  notification_email_from keepalived@[YOUR_DOMAIN_NAME]
  smtp_server localhost
  smtp_connect_timeout 30
  router_id slb01
}
vrrp_script haproxy {
 script "killall -0 haproxy"
  interval 2
  weight 2
}
vrrp_instance 50 {
  virtual_router_id 50
   # Advert interval
  advert_int 1
   # for electing MASTER, highest priority wins.
  priority 101
  state MASTER
  interface eth0
  virtual_ipaddress {
       192.168.220.40 dev eth0
   }
  track_script {
    haproxy
   }
}
vrrp_instance 51 {
  virtual_router_id 51
   # Advert interval
   advert_int 1
   # for electing MASTER, highest priority wins.
   priority 100
   state BACKUP
   interface eth0
   virtual_ipaddress {
       192.168.220.60 dev eth0
   }
  track_script {
    haproxy
  \lambda}
```
Configure /etc/keepalived/keepalived.conf for slb02 with the following contents. Change [YOUR\_DOMAIN\_NAME] with your actual domain name.

```
global_defs {
  notification_email {
    root@[YOUR_DOMAIN_NAME]
 }
  notification_email_from keepalived@[YOUR_DOMAIN_NAME]
  smtp_server localhost
  smtp_connect_timeout 30
```

```
 router_id slb02
}
vrrp_script haproxy {
 script "killall -0 haproxy"
  interval 2
  weight 2
}
vrrp_instance 50 {
  virtual_router_id 50
   # Advert interval
   advert_int 1
   # for electing MASTER, highest priority wins.
   priority 100
   state BACKUP
   interface eth0
   virtual_ipaddress {
       192.168.220.40 dev eth0
   }
   track_script {
    haproxy
   }
}
vrrp_instance 51 {
  virtual_router_id 51
   # Advert interval
  advert_int 1
   # for electing MASTER, highest priority wins.
  priority 101
   state MASTER
   interface eth0
  virtual_ipaddress {
      192.168.220.60 dev eth0
   } 
  track_script {
    haproxy
   }
}
```
Configure the /etc/haproxy/haproxy.cfg file for slb01 with the contents below. HAProxy's configuration process involves 3 major sources of parameters:

- The arguments from the command-line, which always take precedence.
- The "global" section, which sets process-wide parameters.
- The proxies sections which can take form of "defaults", "listen", "frontend" and "backend".

The following provides additional details of the haproxy.cfg file:

- **global-** Sets process-wide parameters for load-balancing traffic. Global parameters can be overriden by server-specific configurations within the*listen section* of the haproxy.cfg file.
- **defaults-** The "defaults" section sets default parameters for all other sections following its declaration. Those default parameters are reset by the next "defaults" section. The name is optional but its use is encouraged for better readability.
- **listen-** A "listen" section defines a complete proxy with its front-end (i.e. listening VIP) and back-end (i.e. real IP of servers) parts combined in one section. Currently two major proxy modes are supported: "tcp", also known as layer 4 and "http", also known as layer 7. In layer 4 mode, HAProxy simply forwards bidirectional traffic between two sides. In layer 7 mode, HAProxy analyzes the protocol and can interact with it by allowing, blocking, switching, adding, modifying, or removing arbitrary content in requests or responses based on configurable criteria.

global chroot /var/lib/haproxy daemon group haproxy log 192.168.220.81 local0 maxconn 4000 pidfile /var/run/haproxy.pid stats socket /var/lib/haproxy/stats user haproxy defaults log global maxconn 8000 option redispatch retries 3 timeout http-request 10s timeout queue 1m timeout connect 10s timeout client 1m timeout server 1m timeout check 10s listen cinder\_api\_cluster bind 192.168.220.40:8776 balance source option tcpka option httpchk option tcplog server control01 192.168.220.41:8776 check inter 2000 rise 2 fall 5 server control02 192.168.220.42:8776 check inter 2000 rise 2 fall 5 server control03 192.168.220.43:8776 check inter 2000 rise 2 fall 5 listen dashboard\_cluster bind 192.168.220.40:80 balance source capture cookie vgnvisitor= len 32 cookie SERVERID insert indirect nocache mode http option forwardfor option httpchk option httpclose rspidel ^Set-cookie:\ IP= server control01 192.168.220.41:80 cookie control01 check inter 2000 rise 2 fall 5 server control02 192.168.220.42:80 cookie control02 check inter 2000 rise 2 fall 5 server control03 192.168.220.43:80 cookie control03 check inter 2000 rise 2 fall 5 listen galera\_cluster bind 192.168.220.40:3306 balance source mode tcp option httpchk server control01 192.168.220.41:3306 check port 9200 inter 2000 rise 2 fall 5 server control02 192.168.220.42:3306 check port 9200 inter 2000 rise 2 fall 5 server control03 192.168.220.43:3306 check port 9200 inter 2000 rise 2 fall 5 listen glance\_api\_cluster bind 192.168.220.40:9292 balance source option tcpka option httpchk option tcplog server control01 192.168.220.41:9292 check inter 2000 rise 2 fall 5 server control02 192.168.220.42:9292 check inter 2000 rise 2 fall 5 server control03 192.168.220.43:9292 check inter 2000 rise 2 fall 5

```
listen glance_registry_cluster
  bind 192.168.220.40:9191
  balance source
  option tcpka
  option tcplog
 server control01 192.168.220.41:9191 check inter 2000 rise 2 fall 5
 server control02 192.168.220.42:9191 check inter 2000 rise 2 fall 5
 server control03 192.168.220.43:9191 check inter 2000 rise 2 fall 5
listen keystone_admin_cluster
  bind 192.168.220.40:35357
  balance source
  option tcpka
  option httpchk
  option tcplog
  server control01 192.168.220.41:35357 check inter 2000 rise 2 fall 5
  server control02 192.168.220.42:35357 check inter 2000 rise 2 fall 5
  server control03 192.168.220.43:35357 check inter 2000 rise 2 fall 5
listen keystone_public_internal_cluster
  bind 192.168.220.40:5000
  balance source
  option tcpka
  option httpchk
  option tcplog
  server control01 192.168.220.41:5000 check inter 2000 rise 2 fall 5
  server control02 192.168.220.42:5000 check inter 2000 rise 2 fall 5
  server control03 192.168.220.43:5000 check inter 2000 rise 2 fall 5
listen nova_ec2_api_cluster
  bind 192.168.220.40:8773
  balance source
  option tcpka
  option tcplog
 server control01 192.168.220.41:8773 check inter 2000 rise 2 fall 5
 server control02 192.168.220.42:8773 check inter 2000 rise 2 fall 5
 server control03 192.168.220.43:8773 check inter 2000 rise 2 fall 5
listen nova_memcached_cluster
  bind 192.168.220.40:11211
  balance source
  option tcpka
  option tcplog
  server control01 192.168.220.41:11211 check inter 2000 rise 2 fall 5
  server control02 192.168.220.42:11211 check inter 2000 rise 2 fall 5
  server control03 192.168.220.43:11211 check inter 2000 rise 2 fall 5
listen nova_metadata_api_cluster
  bind 192.168.220.40:8775
  balance source
  option tcpka
  option tcplog
  server control01 192.168.220.41:8775 check inter 2000 rise 2 fall 5
 server control02 192.168.220.42:8775 check inter 2000 rise 2 fall 5
 server control03 192.168.220.43:8775 check inter 2000 rise 2 fall 5
listen nova_osapi_cluster
  bind 192.168.220.40:8774
  balance source
  option tcpka
 option httpchk
 option tcplog
   server control01 192.168.220.41:8774 check inter 2000 rise 2 fall 5
```
 server control02 192.168.220.42:8774 check inter 2000 rise 2 fall 5 server control03 192.168.220.43:8774 check inter 2000 rise 2 fall 5 listen novnc\_cluster bind 192.168.220.40:6080 balance source option tcpka option tcplog server control01 192.168.220.41:6080 check inter 2000 rise 2 fall 5 server control02 192.168.220.42:6080 check inter 2000 rise 2 fall 5 server control03 192.168.220.43:6080 check inter 2000 rise 2 fall 5 listen neutron\_api\_cluster bind 192.168.220.40:9696 balance source option tcpka option httpchk option tcplog server control01 192.168.220.41:9696 check inter 2000 rise 2 fall 5 server control02 192.168.220.42:9696 check inter 2000 rise 2 fall 5 server control03 192.168.220.43:9696 check inter 2000 rise 2 fall 5 listen heat\_api\_cluster bind 192.168.220.40:8004 balance source option tcpka option httpchk option tcplog server control01 192.168.220.41:8004 check inter 2000 rise 2 fall 5 server control02 192.168.220.42:8004 check inter 2000 rise 2 fall 5 server control03 192.168.220.43:8004 check inter 2000 rise 2 fall 5 listen heat\_cf\_api\_cluster bind 192.168.220.40:8000 balance source option tcpka option httpchk option tcplog server control01 192.168.220.41:8000 check inter 2000 rise 2 fall 5 server control02 192.168.220.42:8000 check inter 2000 rise 2 fall 5 server control03 192.168.220.43:8000 check inter 2000 rise 2 fall 5 listen rabbit\_cluster bind 192.168.220.40:5672 balance source mode tcp option tcpka option tcplog server control01 192.168.220.41:5672 check inter 2000 rise 2 fall 5 server control02 192.168.220.42:5672 check inter 2000 rise 2 fall 5 server control03 192.168.220.43:5672 check inter 2000 rise 2 fall 5 listen swift\_memcached\_cluster bind 192.168.220.60:11211 balance source option tcpka option tcplog server swiftproxy01 192.168.220.61:11211 check inter 2000 rise 2 fall 5 server swiftproxy02 192.168.220.62:11211 check inter 2000 rise 2 fall 5 listen swift\_proxy\_cluster bind 192.168.220.60:8080 balance source option tcpka

 option tcplog server swiftproxy01 192.168.220.61:8080 check inter 2000 rise 2 fall 5 server swiftproxy02 192.168.220.62:8080 check inter 2000 rise 2 fall 5

Configure the /etc/haproxy/haproxy.cfg file for slb02 with the contents below.

```
global
  chroot /var/lib/haproxy
  daemon 
  group haproxy
  log 192.168.220.82 local0
  maxconn 4000
  pidfile /var/run/haproxy.pid
  stats socket /var/lib/haproxy/stats
  user haproxy
defaults
  log global
  maxconn 8000
  option redispatch
  retries 3
  timeout http-request 10s
  timeout queue 1m
  timeout connect 10s
  timeout client 1m
  timeout server 1m
  timeout check 10s
listen cinder_api_cluster
  bind 192.168.220.40:8776
  balance source
  option tcpka
  option httpchk
  option tcplog
  server control01 192.168.220.41:8776 check inter 2000 rise 2 fall 5
  server control02 192.168.220.42:8776 check inter 2000 rise 2 fall 5
  server control03 192.168.220.43:8776 check inter 2000 rise 2 fall 5
listen dashboard_cluster
  bind 192.168.220.40:80
  balance source
  capture cookie vgnvisitor= len 32
  cookie SERVERID insert indirect nocache
  mode http
  option forwardfor
  option httpchk
  option httpclose
  rspidel ^Set-cookie:\ IP=
  server control01 192.168.220.41:80 cookie control01 check inter 2000 rise 2 fall 5
  server control02 192.168.220.42:80 cookie control02 check inter 2000 rise 2 fall 5
  server control03 192.168.220.43:80 cookie control03 check inter 2000 rise 2 fall 5
listen galera_cluster
  bind 192.168.220.40:3306
  balance source
  mode tcp
  option httpchk
  server control01 192.168.220.41:3306 check port 9200 inter 2000 rise 2 fall 5
  server control02 192.168.220.42:3306 check port 9200 inter 2000 rise 2 fall 5
  server control03 192.168.220.43:3306 check port 9200 inter 2000 rise 2 fall 5
listen glance_api_cluster
```

```
 bind 192.168.220.40:9292
```
 balance source option tcpka option httpchk option tcplog server control01 192.168.220.41:9292 check inter 2000 rise 2 fall 5 server control02 192.168.220.42:9292 check inter 2000 rise 2 fall 5 server control03 192.168.220.43:9292 check inter 2000 rise 2 fall 5 listen glance\_registry\_cluster bind 192.168.220.40:9191 balance source option tcpka option tcplog server control01 192.168.220.41:9191 check inter 2000 rise 2 fall 5 server control02 192.168.220.42:9191 check inter 2000 rise 2 fall 5 server control03 192.168.220.43:9191 check inter 2000 rise 2 fall 5 listen keystone\_admin\_cluster bind 192.168.220.40:35357 balance source option tcpka option httpchk option tcplog server control01 192.168.220.41:35357 check inter 2000 rise 2 fall 5 server control02 192.168.220.42:35357 check inter 2000 rise 2 fall 5 server control03 192.168.220.43:35357 check inter 2000 rise 2 fall 5 listen keystone\_public\_internal\_cluster bind 192.168.220.40:5000 balance source option tcpka option httpchk option tcplog server control01 192.168.220.41:5000 check inter 2000 rise 2 fall 5 server control02 192.168.220.42:5000 check inter 2000 rise 2 fall 5 server control03 192.168.220.43:5000 check inter 2000 rise 2 fall 5 listen nova\_ec2\_api\_cluster bind 192.168.220.40:8773 balance source option tcpka option tcplog server control01 192.168.220.41:8773 check inter 2000 rise 2 fall 5 server control02 192.168.220.42:8773 check inter 2000 rise 2 fall 5 server control03 192.168.220.43:8773 check inter 2000 rise 2 fall 5 listen nova\_memcached\_cluster bind 192.168.220.40:11211 balance source option tcpka option tcplog server control01 192.168.220.41:11211 check inter 2000 rise 2 fall 5 server control02 192.168.220.42:11211 check inter 2000 rise 2 fall 5 server control03 192.168.220.43:11211 check inter 2000 rise 2 fall 5 listen nova\_metadata\_api\_cluster bind 192.168.220.40:8775 balance source option tcpka option tcplog server control01 192.168.220.41:8775 check inter 2000 rise 2 fall 5 server control02 192.168.220.42:8775 check inter 2000 rise 2 fall 5 server control03 192.168.220.43:8775 check inter 2000 rise 2 fall 5

listen nova\_osapi\_cluster bind 192.168.220.40:8774 balance source option tcpka option httpchk option tcplog server control01 192.168.220.41:8774 check inter 2000 rise 2 fall 5 server control02 192.168.220.42:8774 check inter 2000 rise 2 fall 5 server control03 192.168.220.43:8774 check inter 2000 rise 2 fall 5 listen novnc\_cluster bind 192.168.220.40:6080 balance source option tcpka option tcplog server control01 192.168.220.41:6080 check inter 2000 rise 2 fall 5 server control02 192.168.220.42:6080 check inter 2000 rise 2 fall 5 server control03 192.168.220.43:6080 check inter 2000 rise 2 fall 5 listen neutron\_api\_cluster bind 192.168.220.40:9696 balance source option tcpka option httpchk option tcplog server control01 192.168.220.41:9696 check inter 2000 rise 2 fall 5 server control02 192.168.220.42:9696 check inter 2000 rise 2 fall 5 server control03 192.168.220.43:9696 check inter 2000 rise 2 fall 5 listen heat\_api\_cluster bind 192.168.220.40:8004 balance source option tcpka option httpchk option tcplog server control01 192.168.220.41:8004 check inter 2000 rise 2 fall 5 server control02 192.168.220.42:8004 check inter 2000 rise 2 fall 5 server control03 192.168.220.43:8004 check inter 2000 rise 2 fall 5 listen heat\_cf\_api\_cluster bind 192.168.220.40:8000 balance source option tcpka option httpchk option tcplog server control01 192.168.220.41:8000 check inter 2000 rise 2 fall 5 server control02 192.168.220.42:8000 check inter 2000 rise 2 fall 5 server control03 192.168.220.43:8000 check inter 2000 rise 2 fall 5 listen rabbit\_cluster bind 192.168.220.40:5672 balance source mode tcp option tcpka option tcplog server control01 192.168.220.41:5672 check inter 2000 rise 2 fall 5 server control02 192.168.220.42:5672 check inter 2000 rise 2 fall 5 server control03 192.168.220.43:5672 check inter 2000 rise 2 fall 5 listen swift\_memcached\_cluster bind 192.168.220.60:11211 balance source option tcpka option tcplog

 server swiftproxy01 192.168.220.61:11211 check inter 2000 rise 2 fall 5 server swiftproxy02 192.168.220.62:11211 check inter 2000 rise 2 fall 5 listen swift\_proxy\_cluster bind 192.168.220.60:8080 balance source option tcpka option tcplog server swiftproxy01 192.168.220.61:8080 check inter 2000 rise 2 fall 5 server swiftproxy02 192.168.220.62:8080 check inter 2000 rise 2 fall 5

Set "ENABLED" to "1" in /etc/default/haproxy

ENABLED=1

Restart Keepalived and HAProxy services:

```
/etc/init.d/keepalived restart
/etc/init.d/haproxy restart
```
## **General Installation Steps for All Swift Nodes**

Make sure to complete the [General Installation Steps for All Nodes](http://docwiki.cisco.com/wiki/OpenStack_Havana_Release:_High-Availability_Manual_Deployment_Guide#General_Installation_Steps_for_All_Nodes) section before proceeding. Install Swift and other required packages:

apt-get install -y swift openssh-server rsync memcached python-netifaces python-xattr python-memca

At the time of this writing, Swift services require dnspython  $\geq 1.10.0$ . Therefore, verify the installed version of dnspython:

```
dpkg -l | grep dnspython
ii python-dnspython 1.11.0-1ubuntu1 DNS toolkit for Python
```
If dnspython is not  $\geq 1.10.0$ , then install pip and the latest stable dnspython package:

```
apt-get install python-pip
pip install dnspython==1.11.1
```
Create the Swift configuration directory:

mkdir -p /etc/swift

Create the Swift recon cache directory and set its permission:

mkdir -p /var/swift/recon chown -R swift:swift /var/swift/recon

Create the Swift configuration file. **Note:** This file should be identical on all Swift nodes.

vi /etc/swift/swift.conf

[swift-hash] swift\_hash\_path\_suffix = Gdr8ny7YyWqy2

Change the ownership of the Swift directory:

General Installation Steps for All Swift Nodes 23

chown -R swift:swift /etc/swift/

## **Swift Storage Node Installation Steps**

Ensure you have completed the steps in the [General Installation Steps for All Nodes](http://docwiki.cisco.com/wiki/OpenStack_Havana_Release:_High-Availability_Manual_Deployment_Guide#General_Installation_Steps_for_All_Nodes) and [General Installation](http://docwiki.cisco.com/wiki/OpenStack_Havana_Release:_High-Availability_Manual_Deployment_Guide#General_Installation_Steps_for_All_Swift_Nodes) [Steps for All Swift Nodes](http://docwiki.cisco.com/wiki/OpenStack_Havana_Release:_High-Availability_Manual_Deployment_Guide#General_Installation_Steps_for_All_Swift_Nodes) sections before proceeding. Run these commands on nodes swift01, swift02 and swift03. Install the Swift Storage Node packages:

apt-get install -y swift-account swift-container swift-object xfsprogs parted

For each of the hard disks other than the Ubuntu installation disk (i.e. /dev/sda), create an XFS volume with a single partition. Our example uses five hard disks (/dev/sdb - /dev/sdf) per Storage Node. Repeat this step for each disk that will be used for Swift storage. **Note:** You can ignore the following message when using the parted commands*"Information: You may need to update /etc/fstab"*

```
parted -s /dev/sdb mklabel gpt
mkfs.xfs -f -i size=1024 /dev/sdb
echo "/dev/sdb /srv/node/sdb xfs noatime,nodiratime,nobarrier,logbufs=8 0 0" >> /etc/fstab
mkdir -p /srv/node/sdb
mount /srv/node/sdb
```
Change the ownership of the mount directory:

```
chown -R swift:swift /srv/node
```
Create an Rsync configuration file on each Storage Node. In the following example, replace  $[STORAGE\_NET\_IP]$  with the node's storage network IP address (i.e. swift $[01 = 192.168.222.71]$ ):

```
vi /etc/rsyncd.conf
uid = swift
gid = swift
log file = /var/log/rsyncd.log
pid file = /var/run/rsyncd.pid
address = [STORAGE_NET_IP]
[account]
max connections = 2
path = /srv/node/
read only = false
lock file = /var/lock/account.lock
[container]
max connections = 2
path = /srv/node/
read only = false
lock file = /var/lock/container.lock
[object]
max connections = 2
path = /srv/node/
read only = false
lock file = /var/lock/object.lock
```
#### Edit the following line in /etc/default/rsync:

RSYNC\_ENABLE = true

Start rsync daemon:

service rsync start

Edit /etc/swift/account-server.conf with the following contents. Replace [STORAGE\_NET\_IP] with the node's storage network IP address (i.e. swift $01 = 192.168.222.71$ ):

```
vi /etc/swift/account-server.conf
[DEFAULT]
bind_ip = [STORAGE_NET_IP]
workers = 2
[pipeline:main]
pipeline = account-server
[app:account-server]
use = egg:swift#account
[account-replicator]
[account-auditor]
[account-reaper]
```
Edit /etc/swift/container-server.conf with the following contents. Replace [STORAGE\_NET\_IP] with the node's storage network IP address (i.e. swift01 = 192.168.222.71):

```
vi /etc/swift/container-server.conf
[DEFAULT]
bind_ip = [STORAGE_NET_IP]
workers = 2
[pipeline:main]
pipeline = container-server
[app:container-server]
use = egg:swift#container
[container-replicator]
[container-updater]
[container-auditor]
```
Create /etc/swift/object-server.conf with the following contents. Replace [STORAGE\_NET\_IP] with the node's storage network IP address (i.e. swift $01 = 192.168.222.71$ ):

```
vi /etc/swift/object-server.conf
[DEFAULT]
bind_ip = [STORAGE_NET_IP]
works = 2[pipeline:main]
pipeline = object-server
[app:object-server]
use = egg:swift#object
```

```
[object-replicator]
[object-updater]
[object-auditor]
[object-expirer]
```
At this point, the ring files will not be present on the storage nodes. This will cause the Swift \*-replicator and container-sync services to not start properly. After you create the ring files on the first proxy node (in the next section) and distribute them to the storage nodes, restarting the object-expirer, \*-replicator and container-sync services will allow the remaining Swift storage node services to start properly. Start the following Swift services:

```
swift-init object-updater start
swift-init object-server start
swift-init object-auditor start
swift-init container-server start
swift-init container-updater start
swift-init container-auditor start
swift-init account-server start
swift-init account-auditor start
swift-init account-reaper start
```
Make sure you repeat these steps for every Storage Node.

# **Swift Proxy Node Installation Steps**

Ensure you have completed the steps in the [General Installation Steps for All Nodes](http://docwiki.cisco.com/wiki/OpenStack_Havana_Release:_High-Availability_Manual_Deployment_Guide#General_Installation_Steps_for_All_Nodes) and [General Installation](http://docwiki.cisco.com/wiki/OpenStack_Havana_Release:_High-Availability_Manual_Deployment_Guide#General_Installation_Steps_for_All_Swift_Nodes) [Steps for All Swift Nodes](http://docwiki.cisco.com/wiki/OpenStack_Havana_Release:_High-Availability_Manual_Deployment_Guide#General_Installation_Steps_for_All_Swift_Nodes) sections before proceeding. Perform these steps on nodes swiftproxy01 and swiftproxy02. First, install the proxy node packages:

```
apt-get install -y swift-proxy memcached python-keystoneclient python-swiftclient swift-plugin-s3
```
Modify memcached to bind to the storage network interface (192.168.222.x in our example). Edit the following line in /etc/memcached.conf, changing:

```
-l 127.0.0.1 
+\circ-l [STORAGE_NET_IP]
```
Restart the memcached server:

service memcached restart

If it does not exist, create the /etc/swift/ directory:

mkdir /etc/swift/

If /etc/swift and /var/cache/swift directories are not owned by the swift user and group, then change the ownership of the directories:

```
chown -R swift:swift /etc/swift/
chown -R swift:swift /var/cache/swift/
```
Create /etc/swift/proxy-server.conf with the following contents. **Note:** Change the IP addresses of auth\_host and memcache servers if you are using your own IP addressing scheme.

Swift Proxy Node Installation Steps 26

```
[DEFAULT]
bind\_port = 8080workers = 32
user = swift
[pipeline:main]
pipeline = catch_errors healthcheck cache ratelimit authtoken keystoneauth proxy-server
[app:proxy-server]
use = egg:swift#proxy
allow_account_management = true
account_autocreate = true
[filter:keystoneauth]
use = egg:swift#keystoneauth
operator_roles = Member,admin, swiftoperator
[filter:authtoken]
paste.filter_factory = keystoneclient.middleware.auth_token:filter_factory
signing dir = /var/cache/swiftauth host = 192.168.220.40auth\_port = 35357auth protocol = httpauth uri = http://192.168.220.40:5000
admin_tenant_name = services
admin_user = swift
admin_password = keystone_admin
delay_auth_decision = 10
[filter:cache]
use = egg:swift#memcache
memcache_servers = 192.168.222.61:11211,192.168.222.62:11211
[filter:catch_errors]
use = egg:swift#catch_errors
[filter:healthcheck]
use = egg:swift#healthcheck
[filter:ratelimit]
use = egg:swift#ratelimit
clock_accuracy = 1000
max_sleep_time_seconds = 60
log_sleep_time_seconds = 0
rate_buffer_seconds = 5
account_ratelimit = 0
```
On all proxy nodes, create the account, container and object rings. The builder command is basically creating a builder file with a few parameters. The parameter with the value of 18 represents 2 ^ 18th, this is the value of the partition size. Set this ?partition power? value based on the total amount of storage you expect your entire ring to use. The value of 3 represents the number of replicas of each object, with the last value being the number of hours to restrict moving a partition more than once. Additional information regarding Swift ring preparation can be found [here.](http://docs.openstack.org/grizzly/openstack-object-storage/admin/content//preparing-the-ring.html)

cd /etc/swift

```
swift-ring-builder account.builder create 18 3 1
swift-ring-builder container.builder create 18 3 1
swift-ring-builder object.builder create 18 3 1
```
On all proxy nodes, create ring entries for every storage device on each storage node. This example prepares

the account, container and object rings for storage nodes swift01 (192.168.222.71), swift02 (192.168.222.72) and swift03 (192.168.222.73) with a separate zone for each storage node. The mount points on each storage node are /srv/node/sdb thru /srv/node/sdf and the path in rsyncd.conf is /srv/node/. The Swift storage device would be sdb thru sdf and the commands would look like:

swift-ring-builder account.builder add z1-192.168.222.71:6002/sdb 100 swift-ring-builder container.builder add z1-192.168.222.71:6001/sdb 100 swift-ring-builder object.builder add z1-192.168.222.71:6000/sdb 100 swift-ring-builder account.builder add z1-192.168.222.71:6002/sdc 100 swift-ring-builder container.builder add z1-192.168.222.71:6001/sdc 100 swift-ring-builder object.builder add z1-192.168.222.71:6000/sdc 100 swift-ring-builder account.builder add z1-192.168.222.71:6002/sdd 100 swift-ring-builder container.builder add z1-192.168.222.71:6001/sdd 100 swift-ring-builder object.builder add z1-192.168.222.71:6000/sdd 100 swift-ring-builder account.builder add z1-192.168.222.71:6002/sde 100 swift-ring-builder container.builder add z1-192.168.222.71:6001/sde 100 swift-ring-builder object.builder add z1-192.168.222.71:6000/sde 100 swift-ring-builder account.builder add z1-192.168.222.71:6002/sdf 100 swift-ring-builder container.builder add z1-192.168.222.71:6001/sdf 100 swift-ring-builder object.builder add z1-192.168.222.71:6000/sdf 100 swift-ring-builder account.builder add z2-192.168.222.72:6002/sdb 100 swift-ring-builder container.builder add z2-192.168.222.72:6001/sdb 100 swift-ring-builder object.builder add z2-192.168.222.72:6000/sdb 100 swift-ring-builder account.builder add z2-192.168.222.72:6002/sdc 100 swift-ring-builder container.builder add z2-192.168.222.72:6001/sdc 100 swift-ring-builder object.builder add z2-192.168.222.72:6000/sdc 100 swift-ring-builder account.builder add z2-192.168.222.72:6002/sdd 100 swift-ring-builder container.builder add z2-192.168.222.72:6001/sdd 100 swift-ring-builder object.builder add z2-192.168.222.72:6000/sdd 100 swift-ring-builder account.builder add z2-192.168.222.72:6002/sde 100 swift-ring-builder container.builder add z2-192.168.222.72:6001/sde 100 swift-ring-builder object.builder add z2-192.168.222.72:6000/sde 100 swift-ring-builder account.builder add z2-192.168.222.72:6002/sdf 100 swift-ring-builder container.builder add z2-192.168.222.72:6001/sdf 100 swift-ring-builder object.builder add z2-192.168.222.72:6000/sdf 100 swift-ring-builder account.builder add z3-192.168.222.73:6002/sdb 100 swift-ring-builder container.builder add z3-192.168.222.73:6001/sdb 100 swift-ring-builder object.builder add z3-192.168.222.73:6000/sdb 100 swift-ring-builder account.builder add z3-192.168.222.73:6002/sdc 100 swift-ring-builder container.builder add z3-192.168.222.73:6001/sdc 100 swift-ring-builder object.builder add z3-192.168.222.73:6000/sdc 100 swift-ring-builder account.builder add z3-192.168.222.73:6002/sdd 100 swift-ring-builder container.builder add z3-192.168.222.73:6001/sdd 100 swift-ring-builder object.builder add z3-192.168.222.73:6000/sdd 100 swift-ring-builder account.builder add z3-192.168.222.73:6002/sde 100 swift-ring-builder container.builder add z3-192.168.222.73:6001/sde 100 swift-ring-builder object.builder add z3-192.168.222.73:6000/sde 100 swift-ring-builder account.builder add z3-192.168.222.73:6002/sdf 100 swift-ring-builder container.builder add z3-192.168.222.73:6001/sdf 100 swift-ring-builder object.builder add z3-192.168.222.73:6000/sdf 100

**Note:** Make sure not to place all devices in the same zone (i.e. z1). It is recommended to configure the zones as high-level as possible to create the greatest amount of isolation. Some considerations can include physical location, power availability, and network connectivity. For example, in a small cluster you might decide to split the zones up by cabinet, with each cabinet having its own power and network connectivity. Since our deployment only uses 3 storage nodes, each node should be in its own zone. However, it is recommended to have a minimum of 5 zones in a production-level Swift deployment.

On all proxy nodes, verify the ring contents for each ring:

swift-ring-builder /etc/swift/account.builder

### Swift Proxy Node Installation Steps 28

swift-ring-builder /etc/swift/container.builder swift-ring-builder /etc/swift/object.builder

### Your output should look similar to this:

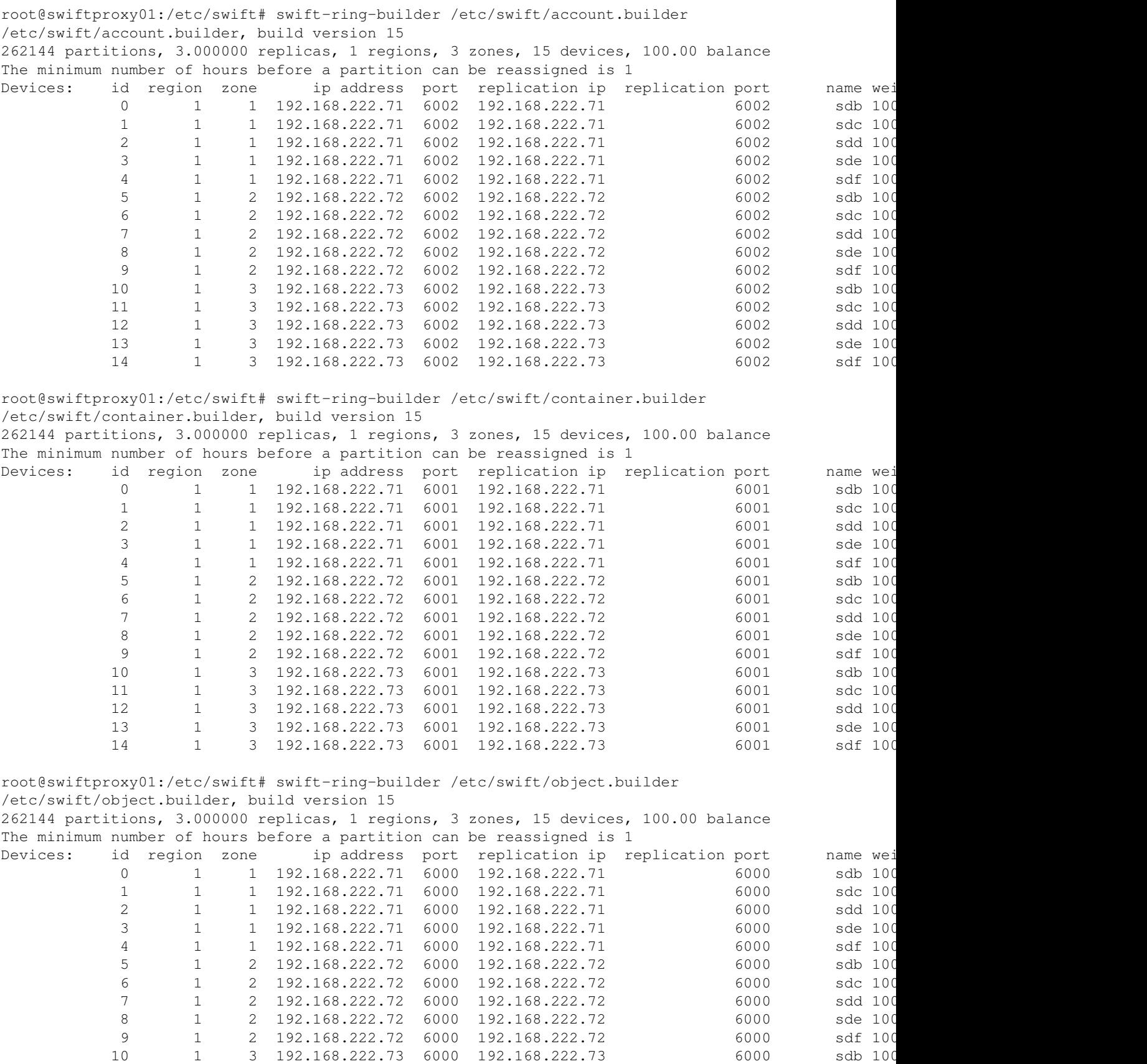

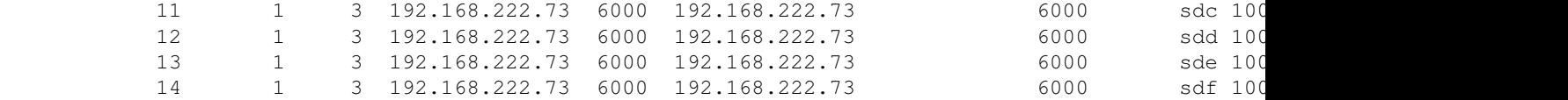

On swiftproxy01, rebalance the rings. **Note:** Rebalancing rings can take a while. You may get a message about a balance value and that you need to rebalance/push after the minimum 1 hour. If so, recheck the status after an hour.

swift-ring-builder account.builder rebalance swift-ring-builder container.builder rebalance swift-ring-builder object.builder rebalance

On swiftproxy01, copy the account.ring.gz, container.ring.gz, and object.ring.gz files to swiftproxy02 and the 3 storage nodes in /etc/swift. Also make sure all the files in /etc/swift on all Swift nodes are owned by the swift user:

chown -R swift:swift /etc/swift

Restart the Proxy service on both Proxy nodes:

swift-init proxy start

**REMINDER:** After you have copied over the ring files and successfully restarted the proxy service, make sure you restart **ALL** Swift storage node services in the Swift Storage Node section of the document and verify the status of all Swift services:

```
swift-init status all
swift-init restart all
swift-init status all
```
# **Verify the Swift Installation**

You can run verification commands from the proxy server or any server with access to Keystone. Keep in mind that proxy nodes are configured to use Keystone for user authentication. As a result, you **MUST** complete the Controller Node Installation steps and ensure Keystone is operational before proceeding with Swift verification.

Verify that you can successfully authenticate against Keystone using the Swift authentication credentials:

```
apt-get install -y curl
curl -s -d "{\"auth\":{\"passwordCredentials\": {\"username\": \"swift\", \"password\": \"keystone
```
You should receive output similar to the following:

{"access": {"token": {"issued\_at": "2013-04-02T14:55:31.149327", "expires": "2013-04-03T14:55:31Z' null, "enabled": true, "id": "b38d88aad6314870b746e7d60808e59a", "name": "services"}}, "serviceCat  $"http://192.168.220.40:8774/v2/b38d88aad6314870b746e7d60808e59a", "region": "Region": "Region", "internal$ , "id": "45a336cb74e04e11ab95c0ea28b699d6", "publicURL": "http://192.168.220.40:8774/v2/b38d88aad6 "name": "nova"}, {"endpoints": [{"adminURL": "http://192.168.220.40:9696/", "region": "RegionOne", "259fef5e66814f47ac1934d3cf522a3d", "publicURL": "http://192.168.220.40:9696/"}], "endpoints links {"adminURL": "http://192.168.220.40:9292/v2", "region": "RegionOne", "internalURL": "http://192.16 "publicURL": "http://192.168.220.40:9292/v2"}], "endpoints\_links": [], "type": "image", "name": "g "<br>"http://192.168.220.40:8776/v1/b38d88aad6314870b746e7d60808e59a", "region": "RegionOne", "internal "id": "0a2c69157d5948a9ae8ecee5c65a6d2b", "publicURL": "http://192.168.220.40:8776/v1/b38d88aad6 "name": "cinder"}, {"endpoints": [{"adminURL": "http://192.168.220.40:8773/services/Admin", "regio

#### Verify the Swift Installation 30

"internalURL": "http://192.168.220.40:8773/services/Cloud", "id": "05f85b8aacbd4c87b680dcc2fb6da53 "endpoints\_links": [], "type": "ec2", "name": "ec2"}, {"endpoints": [{"adminURL": "http://192.168. "http://192.168.220.60:8080/v1/AUTH\_b38d88aad6314870b746e7d60808e59a", "id": "4a1af526137341c0a682  $"http://192.168.220.60:8080/v1/AUTH_b38d88aad6314870b746e7d60808e59a"$  } ],  $"endpoints_links": []$ ,  $"t$ "http://192.168.220.40:35357/v2.0", "region": "RegionOne", "internalURL": "http://192.168.220.40:5 "http://192.168.220.40:5000/v2.0"}], "endpoints\_links": [], "type": "identity", "name": "keystone" "ed69664ac78a4b65a36d63da6b760863", "roles": [{"name": "\_member\_"}, {"name": "admin"}], "name": "s "9fe2ff9ee4384b1894a90878d3e92bab", "6a553ae3be3c4f8c8fe079830d4102a5"]}}}

Use the swift client stat command to make sure you can view the contents of the ring. You can run these commands from the proxy server or any server with the swift client and access to Keystone.

```
swift -V 2 -A http://192.168.220.40:5000/v2.0/ -V 2 -U services:swift -K keystone admin stat
   Account: AUTH_3eccdb2a9331419c96ac9ff336110b65
Containers: 1
   Objects: 2
     Bytes: 0
Accept-Ranges: bytes
X-Timestamp: 1363989109.30329
X-Trans-Id: tx147dd9983ac54af1b71c5a561ae2aa9a
Content-Type: text/plain; charset=utf-8
```
You can see that 1 container exists. Now, lets find out the name of the container:

```
swift -V 2 -A http://192.168.220.40:5000/v2.0/ -V 2 -U services:swift -K keystone_admin list
glance
```
**Note:** The glance container is created after the Controller cluster is built and an image has been uploaded to Glance.

List the contents of the Glance container:

```
swift -V 2 -A http://192.168.220.40:5000/v2.0/ -V 2 -U services:swift -K keystone_admin list gland
24164630-ba2f-436a-8bc6-43975717d5e5
858a11dc-ed61-4a18-a778-eabcb454ae45
```
# **Controller Node Installation**

Ensure you have completed the steps in the [General Installation Steps for All Nodes](http://docwiki.cisco.com/wiki/OpenStack_Havana_Release:_High-Availability_Manual_Deployment_Guide#General_Installation_Steps_for_All_Nodes) section before proceeding. Run the following commands on nodes control01, control02 and control03.

#### **MySQL WSREP and Galera Installation**

Install the MySQL and Galera packages:

apt-get install -y mysql-server-wsrep galera python-mysqldb

Change the default MySQL bind address. Change [CONTROLLER\_MGT\_IP] in the command to the management IP address for each controller (i.e. control $01 = 192.168.220.41$ ):

sed -i 's/127.0.0.1/[CONTROLLER MGT IP]/g' /etc/mysql/my.cnf

Add the following line to /etc/rc.local on all controllers to allow MySQL to start automatically upon reboot:

service mysql start

Modify the default /etc/mysql/conf.d/wsrep.cnf file for control01:

**Controller Node Installation** 31

```
bind-address=192.168.220.41
wsrep_provider=/usr/lib/galera/libgalera_smm.so
wsrep_cluster_name="controller_cluster"
wsrep_cluster_address="gcomm://"
wsrep_sst_method=rsync
wsrep_sst_auth=wsrep_user:wsrep_password
```
Modify the default /etc/mysql/conf.d/wsrep.cnf file for control02:

```
bind-address=192.168.220.42
wsrep_provider=/usr/lib/galera/libgalera_smm.so
wsrep_cluster_name="controller_cluster"
wsrep_cluster_address="gcomm://192.168.220.41"
wsrep_sst_method=rsync
wsrep_sst_auth=wsrep_user:wsrep_password
```
Modify the default /etc/mysql/conf.d/wsrep.cnf file for control03:

```
bind-address=192.168.220.43
wsrep_provider=/usr/lib/galera/libgalera_smm.so
wsrep_cluster_name="controller_cluster"
wsrep_cluster_address="gcomm://192.168.220.42"
wsrep_sst_method=rsync
wsrep_sst_auth=wsrep_user:wsrep_password
```
**Note:** It is important to understand the [gcomm address](http://www.codership.com/wiki/doku.php?id=mysql_options_0.8) concept behind [Galera](http://www.codership.com/). Only use an empty gcomm:// address when you create a NEW cluster. Never use it when your intention is to reconnect to an existing one. After the Galera cluster is established, you should change the gcomm address on control01 from gcomm:// to gcomm://192.168.220.42 or gcomm://192.168.220.43. Otherwise, control01 will not join the cluster upon reboot. Make sure to also restart the mysql service when making changes to any of the associated configuration files. It is equally important to understand how to [restart an existing Galera cluster](http://www.codership.com/wiki/doku.php?id=mysql_galera_restart) in the event of a power outage. If the second, third nodes will not join the cluster, you may need to set wsrep\_sst\_receive\_address to the same IP as the bind address.

Restart MySQL in the following order: control01, control02 and control03:

service mysql restart

Verify the Galera cluster has been established. The value should show 4 for all nodes in the cluster:

```
mysql -e "show global status where variable_name='wsrep_local_state';"
  +------------------------+---+
   | Variable_name | Value |
  +------------------------+---+
   | wsrep_local_state | 4 |
  +------------------------+---+
```
## **MySQL WSREP and Galera Monitoring**

Complete each of the steps below on each control node except for when a single node is specified.

Install xinetd:

apt-get install -y xinetd

#### Download the mysqlchk service:

wget https://raw.github.com/CiscoSystems/puppet-mysql/folsom\_ha/templates/mysqlchk -P /etc/xinetd.

## MySQL WSREP and Galera Installation 32

**Note:** After functional testing is complete, it's recommended to secure the mysqlchk service. This can be accomplished by editing the only from and per source values in /etc/xinetd.d/ to the subnet used by the load-balancer nodes.

Edit /etc/xinetd.d/mysqlchk by changing  $\ll\!\!\sqrt{e}$  = mysqlchk script dir %>/galera chk to the following:

/usr/local/bin/galera\_chk

Make sure root is the file owner:

ls -l /etc/xinetd.d/mysqlchk

If not, change the file permissions:

chown root:root /etc/xinetd.d/mysqlchk

Add the mysqlcheck service to /etc/services by adding the following line:

mysqlchk 9200/tcp + MySQL Galera health check script

Download the MySQL Galera health check script:

wget https://raw.github.com/CiscoSystems/puppet-mysql/folsom\_ha/templates/galera\_chk -P /usr/local

## Set the file to be executable:

chmod +x /usr/local/bin/galera\_chk

Edit /usr/local/bin/galera\_chk as follows. Change [CONTROLLER\_MGT\_IP] to the Management IP address for each controller node (i.e. control $01 = 192.168.220.41$ ).

```
MYSQL_HOST="[CONTROLLER_MGT_IP]"
MYSQL_PORT="3306"
MYSQL_USERNAME="monitor_user"
MYSQL_PASSWORD="monitor_password"
MYSQL_OPTS="-N -q -A"
TMP_FILE="/dev/shm/mysqlchk.$$.out"
ERR_FILE="/dev/shm/mysqlchk.$$.err"
FORCE_FAIL="/dev/shm/proxyoff"
MYSQL_BIN="/usr/bin/mysql"
```
#### Restart xinetsd:

service xinetd restart

Connect to MySQL and add the mysqlchk user to each controller in the cluster:

mysql use mysql; INSERT INTO user (Host,User,Password) VALUES('%','monitor\_user',PASSWORD('monitor\_password')); flush privileges;

Grant privileges for the mysqlchk user. Change [CONTROLLER\_MGT\_IP] to the Management IP address for each controller node (i.e. control $01 = 192.168.220.41$ ).:

grant SUPER, PROCESS on \*.\* to 'monitor\_user'@'[CONTROLLER\_MGT\_IP]' IDENTIFIED BY 'monitor\_password quit;

## MySQL WSREP and Galera Monitoring 33

Verify the operational status of the MySQL Galera health check service. From slb01 or slb02, Telnet using port 9200 (health check port) and make sure you get a "MySQL is running" message:

telnet 192.168.220.41 9200 Trying 192.168.220.41... Connected to 192.168.220.41. Escape character is '^]'. HTTP/1.1 200 OK Content-Type: text/html Content-Length: 43 <html><body>MySQL is running.</body></html> Connection closed by foreign host.

Repeat the previous step for each control node.

Verify that you can access the MySQL database by using the Virtual IP address (VIP) of the Galera cluster:

mysql -umonitor\_user -pmonitor\_password -h192.168.220.40

For informational purposes, this is the command used by the health check script. This example is for control01:

/usr/bin/mysql -N -q -A --host=192.168.220.41 --user=monitor\_user --password=monitor\_password -e '

#### **RabbitMQ Installation**

Complete the following steps on each control node unless a specific node is referenced.

A newer version of RabbitMQ Server is required for the proper operation of clustering with OpenStack services. RabbitMQ Server version 2.8.7 is the most widely tested and is included in the Cisco package repository. Install RabbitMQ server:

apt-get install -y rabbitmq-server

Configure RabbitMQ Clustering. First, stop the rabbitmq-server service on all control nodes.

service rabbitmq-server stop

Clustering requires that the nodes have the same Erlang cookie. Copy the Erlang cookie from control01 to control02 and control03. **Note:** Our example uses the root account to copy the files. Use the command *passwd root* on the control nodes if a root password has was not previously created.

```
scp /var/lib/rabbitmq/.erlang.cookie root@192.168.220.42:/var/lib/rabbitmq/.erlang.cookie
scp /var/lib/rabbitmq/.erlang.cookie root@192.168.220.43:/var/lib/rabbitmq/.erlang.cookie
```
Make sure the file permissions for the Erlang cookie match on all 3 nodes.

Now that all 3 control nodes have the same Erlang cookie, make sure that RabbitMQ will start on all control nodes:

service rabbitmq-server start

**Note:** If RabbitMQ does not successfully start, do not proceed with clustering.

Clustering can be configured using rabbitmqctl commands or by modifying the RabbitMQ configuration file. Our example uses the rabbitmqctl commands. You can see both approaches to configuring RabbitMQ

RabbitMQ Installation 34

clustering [here](http://www.rabbitmq.com/clustering.html#setup). **Note:** Joining a cluster implicitly resets the node, thus removing all resources and data that were previously present on that node.

From control02:

```
rabbitmqctl stop_app
rabbitmqctl cluster rabbit@control01
rabbitmqctl start_app
```
#### Verify that control02 is now clustered with control01:

```
rabbitmqctl cluster_status
Cluster status of node rabbit@control02 ...
[{nodes,[{disc,[rabbit@control01]},{ram,[rabbit@control02]}]},
 {running_nodes,[rabbit@control01,rabbit@control02]}]
...done.
```
#### From control03:

```
rabbitmqctl stop_app
rabbitmqctl cluster rabbit@control02
rabbitmqctl start_app
```
#### Verify that control03 has joined the cluster:

```
rabbitmqctl cluster_status
```

```
Cluster status of node rabbit@control03 ...
[{nodes,[{disc,[rabbit@control01]},{ram,[rabbit@control03,rabbit@control02]}]},
 {running_nodes,[rabbit@control02,rabbit@control01,rabbit@control03]}]
...done.
```
Now that clustering is complete, secure RabbitMQ by removing the default (guest) user from only one of the nodes in the cluster:

```
rabbitmqctl delete_user guest
```
From only one of the nodes in the cluster, create a RabbitMQ user account that will be used by OpenStack services:

```
rabbitmqctl add_user openstack_rabbit_user openstack_rabbit_password
```
From only one of the nodes in the cluster, set the permissions for the new RabbitMQ user account:

```
rabbitmqctl set_permissions -p / openstack_rabbit_user ".*" ".*" ".*"
```
### Verify the user settings:

```
rabbitmqctl list_users
rabbitmqctl list_user_permissions openstack_rabbit_user
```
### **Keystone Installation**

Install Keystone on every control node:

apt-get install -y keystone

Keystone Installation 35

Remove the sqllite db:

rm /var/lib/keystone/keystone.db

Create a MySQL database for Keystone. The database needs to be created on only 1 control node.

```
mysql
CREATE DATABASE keystone;
GRANT ALL ON keystone.* TO 'keystone_admin'@'%' IDENTIFIED BY 'keystone_db_pass';
GRANT ALL ON keystone.* TO 'keystone_admin'@'localhost' IDENTIFIED BY 'keystone_db_pass';
quit;
```
**Note:** From other controllers in the cluster, you can see that databases are replicated by Galera:

```
mysql -e "show databases;"
```
Edit the /etc/keystone/keystone.conf file on each controller. Change [CONTROLLER\_MGT\_IP] to the management IP address of the control node (i.e. control 01: bind  $host = 192.168.220.41$ ):

```
[DEFAULT]
admin_token = keystone_admin_token
bind_host = [CONTROLLER_MGT_IP]
[sql]
connection = mysql://keystone_admin:keystone_db_pass@192.168.220.40/keystone
idle_timeout = 30
[token]
provider = keystone.token.providers.uuid.Provider
```
Create a credential file and load it so credentials are not required for every OpenStack client command. **Note:** This needs to be created on each node that you will run OpenStack commands from:

```
vi /root/openrc
export OS_TENANT_NAME=admin
export OS_USERNAME=admin
export OS_PASSWORD=keystone_admin
export OS_AUTH_URL="http://192.168.220.40:5000/v2.0/"
export OS_AUTH_STRATEGY=keystone
export SERVICE_TOKEN=keystone_admin_token
export SERVICE_ENDPOINT=http://192.168.220.40:35357/v2.0/
```
source /root/openrc

Verify that MySQL is listening on the VIP for the Keystone database. If you have any problems connecting to the VIP, try the real IP address of a control node:

mysql -h192.168.220.40 -ukeystone\_admin -pkeystone\_db\_pass keystone

#### Restart Keystone:

service keystone restart

Synchronize the database on only one control node:

keystone-manage db\_sync

Keystone Installation 36

Download the [Keystone data script:](https://raw.github.com/danehans/openstack-guide/havana/scripts/keystone-data.sh)

wget https://raw.github.com/danehans/openstack-guide/havana/scripts/keystone-data.sh

If you are not following the IP addressing scheme within the guide, then change 192.168.220.40 to the VIP of your controller cluster within keystone-data.sh.

vi keystone-data.sh

Edit the file permissions to make the script executable:

chmod +x keystone-data.sh

Run the script to populate the Keystone database with data (users, tenants, services). **Note:** If you see a long timeout and errors about "connection timeout", it may be related to your proxy setting. Remove the export of your http/https proxies and re-run the script. You will have to re-add your proxies for any other external downloads.

./keystone-data.sh

**Note:** You can ignore the following CLI message when running the scripts and any future Keystone commands:

WARNING: Bypassing authentication using a token & endpoint (authentication credentials are being ignored).

Download the [Keystone endpoint script:](https://raw.github.com/danehans/openstack-guide/havana/scripts/keystone-endpoints.sh)

```
wget https://raw.github.com/danehans/openstack-guide/havana/scripts/keystone-endpoints.sh
```
If you are not following the IP addressing scheme within the guide, then change 192.168.220.40 to the VIP of your controller cluster and 192.168.220.60 to the VIP of your Swift proxy cluster within keystone-endpoints.sh.

```
vi keystone-endpoints.sh
```
Edit the file permissions to make the script executable:

chmod +x keystone-endpoints.sh

Run the script to populate the Keystone database with service endpoints. Again, if you are using proxies then remove them from your export before running this command. If you receive a user authentication error when running the script, you may need to run the keystone-endpoints.sh script with the -E [AUTH\_URL] and -T [AUTH\_TOKEN] flags (i.e. -E ["http://192.168.220.40:35357/v2.0"](http://192.168.220.40:35357/v2.0) -T keystone\_admin\_token).

./keystone-endpoints.sh

Test connectivity to Keystone by using a curl request :

```
apt-get install curl openssl -y
curl -d '{"auth": {"tenantName": "admin", "passwordCredentials": {"username": "admin", "password":
```
If the above command is successful, you will receive output that includes a token and a list of service endpoints. You may also want to verify the other service account credentials:

Keystone Installation 37

# **Glance**

```
curl -s -d "{\"auth\":{\"passwordCredentials\": {\"username\": \"glance\", \"password\": \"keysto
```
#### **Nova**

```
curl -s -d "{\"auth\":{\"passwordCredentials\": {\"username\": \"nova\", \"password\": \"keystone
```
#### **Swift**

```
curl -s -d "{\"auth\":{\"passwordCredentials\": {\"username\": \"swift\", \"password\": \"keyston
```
#### **Neutron**

```
curl -s -d "{\"auth\":{\"passwordCredentials\": {\"username\": \"neutron\", \"password\": \"keyst
```
### **Cinder**

```
curl -s -d "{\"auth\":{\"passwordCredentials\": {\"username\": \"cinder\", \"password\": \"keysto
```
#### **Heat**

```
curl -s -d "{\"auth\":{\"passwordCredentials\": {\"username\": \"heat\", \"password\": \"keystone
```
You can also use the Keystone client to verify the configuration:

```
keystone tenant-list
keystone user-list
keystone role-list
keystone service-list
keystone endpoint-list
```
Now that Keystone is operational, you may want to go back to the [Verify the Swift Installation](http://docwiki.cisco.com/wiki/OpenStack_Havana_Release:_High-Availability_Manual_Deployment_Guide#Verify_the_Swift_Installation) section to ensure that Swift is fully operational. If Swift is inoperable, you will be unable to add images to Glance in the [Glance\\_Installation next section.](http://docwiki.cisco.com/wiki/OpenStack_Havana_Release:_High-Availability_Manual_Deployment_Guide#Glance_Installation)

#### **Glance Installation**

Install Glance API and Registry packages on all control nodes:

apt-get install -y glance-api glance-registry

Delete the glance.sqlite file created in the /var/lib/glance/ directory

```
rm /var/lib/glance/glance.sqlite
```
Create a MySQL database for Glance on only 1 control node:

```
mysql
CREATE DATABASE glance;
GRANT ALL ON glance.* TO 'glance'@'%' IDENTIFIED BY 'glance_pass';
GRANT ALL ON glance.* TO 'glance'@'localhost' IDENTIFIED BY 'glance_pass';
quit;
```
Edit the /etc/glance/glance-api.conf as follows. Replace [CONTROLLER\_MGT\_IP] with the controller management IP address (i.e. control01: bind host = 192.168.220.41). Make changes on each control node.:

### Glance Installation 38

```
[DEFAULT]
default_store = swift
bind_host = [CONTROLLER_MGT_IP]
sql_connection=mysql://glance:glance_pass@192.168.220.40/glance
sql_idle_timeout = 30
registry_host = 192.168.220.40
swift_store_auth_address = http://192.168.220.40:5000/v2.0/
swift_store_user = services:swift
swift_store_key = keystone_admin
swift_store_container = glance
swift_store_create_container_on_put = True
```

```
[keystone_authtoken]
auth_{host} = 192.168.220.40auth\_port = 35357auth_protocol = http
admin_tenant_name = services
admin_user = glance
admin_password = keystone_admin
```
[paste\_deploy] flavor=keystone+cachemanagement

#### Edit the /etc/glance/glance-cache.conf as follows:

```
[DEFAULT]
registry\_host = 192.168.220.40auth_url = http://192.168.220.40:5000/v2.0/
admin tenant name = services
admin_user = glance
admin_password = keystone_admin
swift_store_auth_address = http://192.168.220.40:5000/v2.0/
swift_store_user = services:swift
swift_store_key = keystone_admin
swift_store_container = glance
swift_store_create_container_on_put = True
```
Edit the /etc/glance/glance-registry.conf as follows. Replace [CONTROLLER\_MGT\_IP] with the controller management IP address (i.e. control01: bind\_host = 192.168.220.41) Make changes on each control node.:

```
[DEFAULT]
bind_host = [CONTROLLER_MGT_IP]
sql_connection=mysql://glance:glance_pass@192.168.220.40/glance
sql_idle_timeout = 30
[keystone_authtoken]
auth_host = 192.168.220.40
auth\_port = 35357auth_protocol = http
admin_tenant_name = services
admin_user = glance
admin_password = keystone_admin
```
[paste\_deploy] flavor=keystone

#### Restart the glance-api and glance-registry services:

service glance-api restart; service glance-registry restart

The database tables are under version control and you use the following command on a new installation to prevent the Image service from breaking possible upgrades. This command is used on only one of the controllers:

glance-manage version\_control 0

Synchronize the glance database on one control node (You may get a message about deprecation - you can ignore):

```
glance-manage db_sync
```
Download the Cirros 0.3.1 cloud image to a controller node and then upload it to Glance:

```
wget http://download.cirros-cloud.net/0.3.1/cirros-0.3.1-x86_64-disk.img
```

```
glance image-create --name cirros --is-public=true --disk-format=qcow2 --container-format=ovf < ci
```
#### Verify that Glance is serving the image:

glance image-list

#### **Neutron Installation**

Install the Neutron Server, DHCP Agent and OVS Plugin/Agent on all control nodes:

apt-get install -y neutron-server neutron-plugin-openvswitch neutron-plugin-openvswitch-agent open

Create the Neutron database on only one control node:

```
mysql
CREATE DATABASE neutron; 
GRANT ALL ON neutron.* TO 'neutron'@'%' IDENTIFIED BY 'neutron_pass'; 
GRANT ALL ON neutron.* TO 'neutron'@'localhost' IDENTIFIED BY 'neutron_pass';
quit;
```
Check the status of the Open vSwitch services on each control node:

service openvswitch-switch status

Start the Open vSwitch services on each control node if they are not running:

service openvswitch-switch start

Control Nodes require OVS bridges named "br-int" and "br-ex", and that "br-ex" is associated with the Public Network interface (eth1 in our example):

```
ovs-vsctl add-br br-int
ovs-vsctl add-br br-ex
ovs-vsctl add-port br-ex eth1
```
Edit the /etc/neutron/neutron.conf file on all control nodes. Replace [CONTROLLER\_MGT\_IP] with the controller management IP address (i.e. control01: bind\_host = 192.168.220.41):

```
[DEFAULT]
bind host = [CONTROLLER_MGT_IP]
rabbit_userid=openstack_rabbit_user
rabbit_password=openstack_rabbit_password
```
### Neutron Installation 40

```
rabbit_ha_queues=True
rabbit_hosts=control01:5672,control02:5672,control03:5672
[keystone_authtoken]
auth_{host} = 192.168.220.40auth\_port = 35357auth_protocol = http
admin_tenant_name = services
admin_user = neutron
admin_password = keystone_admin
signing dir = /var/lib/neutron/kevstone-sianin[database]
```
sql\_connection=mysql://neutron:neutron\_pass@192.168.220.40/neutron

Edit the OVS plugin configuration file /etc/neutron/plugins/openvswitch/ovs\_neutron\_plugin.ini on all control nodes. **Note:** 223:225 signifies the VLAN ID range used for tenant VLANs. Modify this range based on your deployment needs. These VLANs should be trunked to eth1 of Control Nodes and you must create a gateway address (i.e. 192.168.223.1 for VLAN 223) on your upstream Layer-3 device.

```
[ovs]
tenant_network_type = vlan
network_vlan_ranges = physnet1:223:225
bridge_mappings = physnet1:br-ex
```

```
[securitygroup]
firewall_driver = neutron.agent.linux.iptables_firewall.OVSHybridIptablesFirewallDriver
```
Make sure the OVS interface driver is set in /etc/neutron/dhcp\_agent.ini:

interface\_driver = neutron.agent.linux.interface.OVSInterfaceDriver

#### Restart Neutron services:

service neutron-server restart; service neutron-dhcp-agent restart; service neutron-plugin-openvsw

#### **Nova Installation**

#### Start by installing the Nova software packages on all Control Nodes:

apt-get install -y nova-api nova-conductor nova-scheduler nova-novncproxy nova-consoleauth

Create the Nova database on only one control node:

```
mysql
CREATE DATABASE nova;
GRANT ALL ON nova.* TO 'nova'@'%' IDENTIFIED BY 'nova_pass';
GRANT ALL ON nova.* TO 'nova'@'localhost' IDENTIFIED BY 'nova_pass';
quit;
```
Modify the authtoken section in the /etc/nova/api-paste.ini file on each control node to include the following:

```
[filter:authtoken]
paste.filter_factory = keystoneclient.middleware.auth_token:filter_factory
auth_host = 192.168.220.40
auth\_port = 35357auth_protocol = http
admin_tenant_name = services
admin_user = nova
```
### Nova Installation 41

```
admin_password = keystone_admin
signing_dir = /tmp/keystone-signing-nova
auth_version = v2.0
```
Edit the /etc/nova/nova.conf file with the following. Replace [CONTROLLER\_MGT\_IP] with the controller node's management IP address (i.e. control01 = 192.168.220.41). Do this on each control node.:

```
[DEFAULT]
sql_idle_timeout=30
network api class=nova.network.neutronv2.api.API
neutron_url=http://192.168.220.40:9696
neutron_admin_auth_url=http://192.168.220.40:35357/v2.0
neutron auth strategy=keystone
neutron_admin_tenant_name=services
neutron_admin_username=neutron
neutron_admin_password=keystone_admin
firewall_driver=nova.virt.firewall.NoopFirewallDriver
dhcpbridge_flagfile=/etc/nova/nova.conf
dhcpbridge=/usr/bin/nova-dhcpbridge
logdir=/var/log/nova
state_path=/var/lib/nova
lock_path=/var/lock/nova
iscsi_helper=tgtadm
libvirt_use_virtio_for_bridges=True
ec2_private_dns_show_ip=True
api_paste_config=/etc/nova/api-paste.ini
image_service=nova.image.glance.GlanceImageService
rpc_backend=nova.rpc.impl_kombu
rabbit_ha_queues=True
rabbit_hosts=control01:5672,control02:5672,control03:5672
glance_api_servers=192.168.220.40:9292
service_down_time=60
rabbit_port=5672
rabbit_virtual_host=/
sql_connection=mysql://nova:nova_pass@192.168.220.40/nova
memcached_servers=[CONTROLLER01_MGT_IP]:11211,[CONTROLLER02_MGT_IP]:11211,[CONTROLLER03_MGT_IP]:11211
rabbit_userid=openstack_rabbit_user
rabbit_password=openstack_rabbit_password
ec2 listen=[CONTROLLER_MGT_IP]
enabled_apis=ec2,osapi_compute,metadata
osapi_compute_listen=[CONTROLLER_MGT_IP]
volume_api_class=nova.volume.cinder.API
auth_strategy=keystone
rootwrap_config= /etc/nova/rootwrap.conf
novncproxy_port=6080
novncproxy_host=0.0.0.0
novncproxy_base_url=http://192.168.220.40:6080/vnc_auto.html
novncproxy_host=[CONTROLLER_MGT_IP]
```
Synchronize the Nova database on only one control node (You may get a DEBUG message - You can ignore this):

nova-manage db sync

#### Restart nova-\* services on all control nodes:

cd /etc/init.d/; for i in \$( ls nova-\* ); do sudo service \$i restart; done

Check for the smiling faces on nova services to confirm your installation:

nova-manage service list

Nova Installation 42

Also check that nova-api is running:

service nova-api status

Use the following steps if you would like to add support for migrating instances. The details of migration is outside the scope of this document. Use the official [OpenStack documentation](http://docs.openstack.org/grizzly/openstack-compute/admin/content/configuring-migrations.html) to understand the details of migration.

• Uncomment the following in /etc/libvirt/qemu.conf

```
cgroup_device_acl = [
"/dev/null", "/dev/full", "/dev/zero",
"/dev/random", "/dev/urandom",
"/dev/ptmx", "/dev/kvm", "/dev/kqemu",
"/dev/rtc", "/dev/hpet"
]
```
• Edit /etc/libvirt/libvirtd.conf file as follows:

```
listen_tls = 0
listen_tcp = 1
auth_tcp = "none"
```
• Modify libvirtd opts variable in /etc/init/libvirt-bin.conf file :

```
env libvirtd_opts="-d -l"
```
• Edit /etc/default/libvirt-bin file :

libvirtd\_opts="-d -l"

• Restart libvirt :

service libvirt-bin restart

## **Cinder Installation**

Start by installing the Cinder software packages on all control nodes:

apt-get install -y cinder-api cinder-scheduler

Create the Cinder MySQL database on 1 control node:

```
mysql
CREATE DATABASE cinder;
GRANT ALL ON cinder.* TO 'cinder'@'%' IDENTIFIED BY 'cinder_pass';
GRANT ALL ON cinder.* TO 'cinder'@'localhost' IDENTIFIED BY 'cinder_pass';
quit;
```
Edit the /etc/cinder/api-paste.ini file on each control node.:

```
[filter:authtoken]
paste.filter_factory = keystoneclient.middleware.auth_token:filter_factory
service_protocol = http
service_host = 192.168.220.40
service_port = 5000
auth host = 192.168.220.40
```
# Cinder Installation 43

```
auth port = 35357auth_protocol = http
admin_tenant_name = services
admin_user = cinder
admin_password = keystone_admin
signing_dir = /var/lib/cinder/keystone-signing
```
Edit the /etc/cinder/cinder.conf configuration file on each control node. **Note:** As mentioned in the Critical Reminders section, an LVM Volume Group named cinder-volumes must exist on each Compute Node.

```
[DEFAULT]
sql_idle_timeout=30 
rabbit_ha_queues=True
rabbit_hosts=control01:5672,control02:5672,control03:5672
rabbit_userid=openstack_rabbit_user
rabbit_password=openstack_rabbit_password
sql_connection = mysql://cinder:cinder_pass@192.168.220.40/cinder
osapi_volume_listen = [CONTROLLER_MGT_IP]
rootwrap_config = /etc/cinder/rootwrap.conf
api_paste_confg = /etc/cinder/api-paste.ini
iscsi_helper = tgtadm
volume_name_template = volume-%s
volume_group = cinder-volumes
auth_strategy = keystone
state_path = /var/lib/cinderlock_path = /var/lock/cinder
volumes_dir = /var/lib/cinder/volumes
```
#### Initialize the Cinder database on only one control node:

cinder-manage db sync

Restart Cinder services on all control nodes:

service cinder-api restart; service cinder-scheduler restart

#### **Heat Installation**

Start by installing the Heat software packages on all control nodes:

```
apt-get install -y heat-api heat-api-cfn heat-api-cloudwatch heat-engine
```
Create the Cinder MySQL database on 1 control node:

```
mysql
CREATE DATABASE heat;
GRANT ALL ON heat.* TO 'heat'@'%' IDENTIFIED BY 'heat_pass';
GRANT ALL ON heat.* TO 'heat'@'localhost' IDENTIFIED BY 'heat_pass';
quit;
```
Edit the /etc/heat/api-paste.ini file on each control node.:

```
[filter:authtoken]
paste.filter_factory = heat.common.auth_token:filter_factory
service_host = 192.168.220.40
service_port = 5000
service_protocol = http
auth_{host} = 192.168.220.40auth\_port = 35357auth_protocol = http
```
### Heat Installation 44

```
auth_uri = http://192.168.220.40:5000/v2.0/
admin_token = keystone_admin_token
```
Edit the /etc/heat/heat.conf configuration file on each control node. Change [CONTROLLER\_MGT\_IP] to the management IP address for each controller (i.e. control $01 = 192.168.220.41$ ):

```
[DEFAULT]
heat_metadata_server_url=http://192.168.220.40:8000
heat_waitcondition_server_url=http://192.168.220.40:8000/v1/waitcondition
heat watch server url=http://192.168.220.40:8003
sql_idle_timeout=30 
sql_connection = mysql://heat:heat_pass@192.168.220.40/heat
rabbit_ha_queues=True
rabbit_hosts=control01:5672,control02:5672,control03:5672
rabbit_userid=openstack_rabbit_user
rabbit_password=openstack_rabbit_password
#Ubuntu packages do not correctly set up logging.
log_dir=/var/log/heat
[ec2authtoken]
http://192.168.220.40:5000/v2.0/ec2tokens
[heat_api]
bind_host=[CONTROLLER_MGT_IP]
[heat_api_cfn]
bind_host=[CONTROLLER_MGT_IP]
[heat api_cloudwatch]
bind_host=[CONTROLLER_MGT_IP]
```
Initialize the Heat database on only one control node:

heat-manage db\_sync

Restart Heat services on all control nodes:

service heat-api restart; service heat-api-cfn restart; service heat-api-cloudwatch restart; servi

After you complete the HA deployment, use the official [OpenStack guide](http://docs.openstack.org/havana/install-guide/install/apt/content/heat-stack-create.html#create_stack) to create Heat stacks.

# **Horizon Installation**

Start by installing the Horizon software packages on all control nodes:

apt-get install -y memcached libapache2-mod-wsgi openstack-dashboard

Next, modify the /etc/openstack-dashboard/local\_settings.py file. Replace all loopback interface definitions (i.e. 127.0.0.1) with the Controller Cluster VIP address (i.e. 192.168.220.40).

Change the memcached listening address in /etc/memcached.conf. Replace [CONTROLLER\_MGT\_IP] with the controller management IP address (i.e. control $01 = 192.168.220.41$ ):

-l [CONTROLLER\_MGT\_IP]

Reload Apache and memcached on each control node:

service apache2 restart; service memcached restart

Access Horizon by using the following URL in your web browser. Use **admin/keystone\_admin** for your login credentials. If you have problems accessing Horizon by using the VIP (192.168.220.40), then try using

Horizon Installation 45

a real IP address of a control node (i.e. control $01 = 192.168.220.41$ ):

http://192.168.220.40/horizon

Optionally, if you would like to remove the Ubuntu theme:

```
apt-get purge -y openstack-dashboard-ubuntu-theme
```
# **Compute Node Installation**

Ensure you have completed the steps in the [General Installation Steps for All Nodes](http://docwiki.cisco.com/wiki/OpenStack_Havana_Release:_High-Availability_Manual_Deployment_Guide#General_Installation_Steps_for_All_Nodes) section before proceeding. Follow these steps for compute01, compute02 and compute03 compute nodes.

### **Neutron Installation**

Install the Neutron software packages:

apt-get -y install neutron-plugin-openvswitch neutron-plugin-openvswitch-agent

Check the status of the Open vSwitch services on each compute node:

```
service openvswitch-switch status
```
Start the Open vSwitch services on each compute node if they are not running:

```
service openvswitch-switch start
```
Compute Nodes require OVS bridges named "br-int" and "br-ex", and that "br-ex" is associated with the Public Network interface (eth1 in our example):

```
ovs-vsctl add-br br-int
ovs-vsctl add-br br-ex
ovs-vsctl add-port br-ex eth1
```
Edit the Neutron configuration file /etc/neutron/neutron.conf with the following. **Note:** Make sure the names in rabbit hosts= resolve:

```
#Under the default section
[DEFAULT]
rabbit_userid=openstack_rabbit_user
rabbit_password=openstack_rabbit_password
rabbit_ha_queues=True
rabbit_hosts=control01:5672,control02:5672,control03:5672
#Under the keystone_authtoken section
[keystone_authtoken]
auth_host = 192.168.220.40
auth\_port = 35357auth_protocol = http
admin_tenant_name = services
admin_user = neutron
admin_password = keystone_admin
signing_dir = /var/lib/neutron/keystone-signing
```
Edit the OVS plugin configuration file /etc/neutron/plugins/openvswitch/ovs\_neutron\_plugin.ini to include the following. **Note:** 223:225 signifies the VLAN ID range used for tenant VLANs. Modify this range based on your deployment needs. These VLANs should be trunked to eth1 of Compute Nodes and you must create

a gateway address (i.e. 192.168.223.1 for VLAN 223) on your upstream Layer-3 device.

```
[ovs]
tenant_network_type = vlan
network_vlan_ranges = physnet1:223:225
bridge_mappings = physnet1:br-ex
# Using Neutron Security Groups instead of Nova Security Groups
[securitygroup]
firewall_driver = neutron.agent.linux.iptables_firewall.OVSHybridIptablesFirewallDriver
```
#### Restart the Neutron OVS Plugin Agent service on each compute node:

service neutron-plugin-openvswitch-agent restart

#### **Nova Installation**

Start by installing the Nova Compute software package on all Compute Nodes:

```
apt-get install -y nova-compute
```
Check to make sure /dev/kvm exists:

kvm-ok

If not, add it and restart nova-compute:

```
modprobe kvm_intel
service nova-compute restart
```
Edit the /etc/nova/nova.conf file with the following. Replace [COMPUTE\_MGT\_IP] with the compute node's management IP address (i.e. compute $01 = 192.168.220.51$ ):

```
[DEFAULT]
force_config_drive=true
network_api_class=nova.network.neutronv2.api.API
neutron_url=http://192.168.220.40:9696
neutron_admin_auth_url=http://192.168.220.40:35357/v2.0
neutron_auth_strategy=keystone
neutron_admin_tenant_name=services
neutron_admin_username=neutron
neutron_admin_password=keystone_admin
firewall driver=nova.virt.firewall.NoopFirewallDriver
libvirt_vif_driver=nova.virt.libvirt.vif.LibvirtHybridOVSBridgeDriver
logdir=/var/log/nova
state_path=/var/lib/nova
lock_path=/var/lock/nova
iscsi_helper=tgtadm
libvirt_use_virtio_for_bridges=True
ec2_private_dns_show_ip=True
api_paste_config=/etc/nova/api-paste.ini
rabbit_ha_queues=True
rabbit_hosts=control01:5672,control02:5672,control03:5672
glance_api_servers=192.168.220.40:9292
sql_connection=mysql://nova:nova_pass@192.168.220.40/nova
memcached_servers=192.168.220.40:11211
rabbit_userid=openstack_rabbit_user
rabbit_password=openstack_rabbit_password
volume_api_class=nova.volume.cinder.API
auth_strategy=keystone
```
### Neutron Installation 47

rootwrap\_config= /etc/nova/rootwrap.conf live\_migration\_flag=VIR\_MIGRATE\_UNDEFINE\_SOURCE, VIR\_MIGRATE\_PEER2PEER, VIR\_MIGRATE\_LIVE vnc\_enabled=true vncserver\_listen=[COMPUTE\_MGT\_IP] vncserver\_proxyclient\_address=[COMPUTE\_MGT\_IP] novncproxy\_base\_url=http://192.168.220.40:6080/vnc\_auto.html

Verify that the /etc/nova/nova-compute.conf file looks like the following:

[DEFAULT] libvirt\_type=kvm compute\_driver=libvirt.LibvirtDriver

Restart the nova-compute service on each compute node:

service nova-compute restart

Create a credentials file so you can issue OpenStack client commands from the Compute Nodes:

```
vi /root/openrc
export OS_TENANT_NAME=admin
export OS_USERNAME=admin
export OS_PASSWORD=keystone_admin
export OS_AUTH_URL="http://192.168.220.40:5000/v2.0/"
export OS_AUTH_STRATEGY=keystone
source /root/openrc
```
Check for the smiling faces on nova services to confirm your installation:

nova-manage service list

Use the following steps if you would like to add support for migrating instances. The details of migration is outside the scope of this document. Use the official [OpenStack documntation](http://docs.openstack.org/grizzly/openstack-compute/admin/content/configuring-migrations.html) to understand the details of migration.

• Edit /etc/libvirt/libvirtd.conf file as follows:

```
listen_tls = 0
listen_tcp = 1
auth_tcp = "none"
```
• Modify libvirtd\_opts variable in /etc/init/libvirt-bin.conf file :

```
env libvirtd_opts="-d -l"
```
• Edit /etc/default/libvirt-bin file :

libvirtd\_opts="-d -l"

• Restart libvirt :

service libvirt-bin restart

# **Cinder Installation**

Start by installing Cinder software packages on all Compute Nodes:

apt-get install -y cinder-volume

Edit the /etc/cinder/cinder.conf file with the following. Replace [COMPUTE\_MGT\_IP] with the compute node's management IP address (i.e. compute $01 = 192.168.220.51$ ):

```
[DEFAULT]
iscsi_ip_address=[COMPUTE_MGT_IP]
rabbit_ha_queues=True
rabbit_hosts=control01:5672,control02:5672,control03:5672
rabbit_userid=openstack_rabbit_user
rabbit_password=openstack_rabbit_password
sql_connection = mysql://cinder:cinder_pass@192.168.220.40/cinder
rootwrap_config = /etc/cinder/rootwrap.conf
api_paste_confq = /etc/cinder/api-paste.ini
iscsi_helper = tgtadm
volume_name_template = volume-%s
volume_group = cinder-volumes
auth_strategy = keystone
state_path = /var/lib/cinder
lock path = /var/lock/cinder
volumes dir = /var/lib/cinder/volumes
```
Restart the Cinder services on all compute nodes:

service cinder-volume restart; service tgt restart

# **Configuring OpenStack Networking (Neutron) and Deploying the First VM**

Run the following commands from either a Compute Node or Controller Node. If something has to be done on a specific node it will be called out.

Create your first tenant network. In our example, we use the admin tenant. Create additional networks as needed. **Note:** The *--tenant\_id* flag is not specified in the following commands because we previously sourced our credential file.

neutron net-create public223 --provider:network\_type vlan --provider:physical\_network physnet1 --p

Create your first tenant subnet and associate it to the network you created in the previous step. The example below uses .10-.250 for Instance IP addresses. Modify the allocation-pool and dns\_nameservers based on your deployment needs. Create additional networks as needed.

neutron subnet-create --name 223-subnet --allocation-pool start=192.168.223.10,end=192.168.223.250

Edit the default Neutron Security Group to allow ingress traffic to Instances. Our example allows all ingress ICMP and SSH traffic. **Note:** Security Group rules are associated to a specific tenant.

neutron security-group-rule-create default --direction ingress --ethertype IPv4 --protocol icmp -neutron security-group-rule-create default --direction ingress --ethertype IPv4 --protocol tcp --p

**Note:** If you receive the following message "*Multiple security\_group matches found for name 'default', use an ID to be more specific.*", then replace the security-group name *default* with the security-group ID. The ID can be found by using the *neutron security-group-list* command.

If you skipped the earlier step of downloading an image and uploading it to glance, do that now. **Note:** The HA architecture uses [Config Drive](http://docs.openstack.org/grizzly/openstack-compute/admin/content/config-drive.html) instead of Nova Metadata, so make sure you use an image that supports [Cloud Init.](https://help.ubuntu.com/community/CloudInit)

```
wget http://download.cirros-cloud.net/0.3.1/cirros-0.3.1-x86_64-disk.img
glance image-create --name cirros --is-public=true --disk-format=qcow2 --container-format=ovf < ci
```
Before booting the instance, check for the ID of the network we created earlier. **Note:** the <neutron\_net\_id> value will come from the output of the "neutron net-list" command:

```
neutron net-list
```
nova boot --image cirros --flavor m1.tiny --nic net-id=<neutron\_net\_id> <instance\_name>

#### Example:

```
nova boot --image cirros --flavor m1.tiny --nic net-id=f9035744-72a9-42cf-bd46-73d54c0cea06 vm1
```
#### Watch the status of the instance:

nova show <instance\_name>

#### Example:

nova show vm1

The instance is booted completely when the OS-EXT-STS:vm\_state is "active". Make note of the IP address of the VM. Alternatively, you can watch the complete log of the VM booting by running:

nova console-log --length=25 vm1

**Note:** If you see the instance log stuck in the following state, restart the neutron-dhcp-agent service on compute nodes and re-deploy your instance:

```
Starting network...
udhcpc (v1.20.1) started
Sending discover?
```
From a host with connectivity to your Neutron public subnet (192.168.223.0/24 in our example), you should now be able to ping and SSH to the VM. **Note:** The cirros image uses cirros/cubswin:) as the default SSH login credentials:

```
# ssh cirros@192.168.223.17
The authenticity of host '192.168.223.17 (192.168.223.17)' can't be established.
RSA key fingerprint is 42:49:28:17:67:ed:b2:63:f8:66:a6:3a:e8:0a:1a:01.
Are you sure you want to continue connecting (yes/no)? yes
Warning: Permanently added '192.168.223.17' (RSA) to the list of known hosts.
cirros@192.168.223.17's password: 
$
```
# **Configuring SSH Key Injection for Accessing Instances**

[Config Drive](http://docs.openstack.org/grizzly/openstack-compute/admin/content/config-drive.html) and [Cloud Init](https://help.ubuntu.com/community/CloudInit) provide the ability to inject user and system information into an Instance during the boot-up process. SSH keys can be injected into Instances to provide password-less SSH access. A high-level breakdown of the process is as follows:

Configuring OpenStack Networking (Neutron) and Deploying the First VM 50

- 1. Create an SSH key-pair that will be used for injection.
- 2. Add the public key from the key-pair to Nova.
- 3. Reference the Nova key-pair name within the Nova boot command or Horizon GUI.
- 4. The public key will be injected into the instance by Config Drive and cloud-init during the boot-up.
- 5. The SSH client references the associated private key during the connection request.

From a host with connectivity to the Neutron public subnet (192.168.223.0/24 in our example), generate an SSH key-pair. **Note:** Leave the passphrase empty when creating the key-pair.

```
# ssh-keygen
Generating public/private rsa key pair.
Enter file in which to save the key (/root/.ssh/id_rsa):
Enter passphrase (empty for no passphrase): 
Enter same passphrase again: 
Your identification has been saved in /root/.ssh/id_rsa.
Your public key has been saved in /root/.ssh/id_rsa.pub.
The key fingerprint is:
fd:d1:d4:6b:ab:df:03:9b:9d:64:6f:2b:2b:47:ae:d3 root@ubuntu-mgmt
The key's randomart image is:
+--[ RSA 2048]----+
| |
| . |
| . .|
| . o .|
| S . . .o |
| . +.o.|
\vert = B.o|
| o E.++|
| .= 0 + + + |+-----------------+
```
Add the SSH **public (.pub)** key to Nova. If the host being used to generate the SSH key-pair does not have the Nova client installed and openrc credential file, you will need to copy the public key (i.e. id\_rsa.pub) to an OpenStack Control Node. The following command is from a host that contains the Nova client, openrc credential file and SSH public key:

nova keypair-add --pub-key id\_rsa.pub <key\_name>

Example:

nova keypair-add --pub-key /root/.ssh/id\_rsa.pub test-key

This creates a new key-pair called test-key. The private key (id\_rsa) is saved locally in ~/.ssh which can be used to connect to an instance launched using test-key as the Nova keypair name. You can see the available key-pairs with nova keypair-list command.

```
nova keypair-list
+-------+-------------------------------------------------+
| Name | Fingerprint | |
+-------+-------------------------------------------------+
| test-key | b0:18:32:fa:4e:d4:3c:1b:c4:6c:dd:cb:53:29:13:82 |
+-------+-------------------------------------------------+
```
Boot an Instance and include the newly creatd Nova keypair:

nova boot --image cirros --flavor m1.tiny --key\_name test-key --nic net-id=<neutron\_net\_id> <insta

The Instance should boot successfully. You can use the *nova show <instance\_name>* command to obtain the IP address used to ping and SSH to the instance in the following command. SSH to the Instance by specifing the -i and path to the SSH private key:

```
ssh -i /root/.ssh/id rsa cirros@192.168.223.14
The authenticity of host '192.168.223.14 (192.168.223.14)' can't be established.
RSA key fingerprint is ef:62:fa:09:24:bd:67:b8:42:a5:2e:ce:c7:b1:65:41.
Are you sure you want to continue connecting (yes/no)? yes
Warning: Permanently added '192.168.223.14' (RSA) to the list of known hosts.
\mathcal{S}
```
If you receive a [Permissions are too open? private key will be ignored](http://www.thinkplexx.com/learn/howto/security/ssh/fix-permissions-are-too-open-private-key-will-be-ignored) error, change the permissions of your private key so that it is only readable and writeable by the owner:

chmod 600 /root/.ssh/id\_rsa

# **Configuring OpenStack Networking (Neutron) DHCP Agent High-Availability**

First, verify the status of your Neutron Agents. You should see :-) under alive and True under admin\_state\_up for all agents. Do not proceed with DHCP Agent fail-over testing if this is not the case:

```
neutron agent-list
     +--------------------------------------+--------------------+------------------------+-------+----------------+
| id | agent_type | host | alive | adm
+--------------------------------------+--------------------+------------------------+-------+----------------+
| 17538649-c80b-4c82-aedf-67ffca608a5d | DHCP agent | compute03.dmz-pod2.lab | :-) | True |
| 4bc8dac3-ec4a-4369-b1b9-3c0111211d63 | DHCP agent | compute02.dmz-pod2.lab | :-) | True |
| 4f574568-1342-4eea-94ae-96ce7b6af3f1 | Open vSwitch agent | compute01.dmz-pod2.lab | :-) | True |
| 53a44eae-025d-40a5-9505-10d33b3f9779 | DHCP agent | compute01.dmz-pod2.lab | :-) | True |
| 7394b48c-5b1a-459f-95c0-1522c443fa88 | Open vSwitch agent | compute02.dmz-pod2.lab | :-) | True |
| a2f55922-b230-4e8f-8535-30ce59dbbb98 | Open vSwitch agent | compute03.dmz-pod2.lab | :-) | True |
   +--------------------------------------+--------------------+------------------------+-------+----------------+
```
Verify what DHCP Agent is servicing the Neutron public223 network:

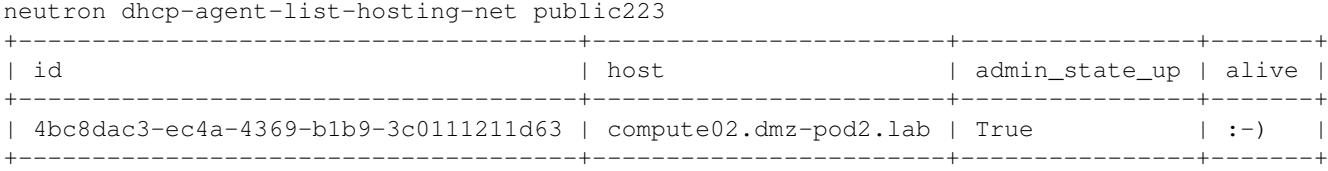

Have another DHCP Agent service the public223 network. The DHCP Agent on Compute01 is being added to the public223 in our example. **Note:** The DHCP Agent ID can found in the output of the neutron agent-list command.

neutron dhcp-agent-network-add 53a44eae-025d-40a5-9505-10d33b3f9779 public223 Added network public223 to DHCP agent

#### Verify the DHCP Agent on Compute01 has been added to the public223 network:

root@control01:~# neutron dhcp-agent-list-hosting-net public223

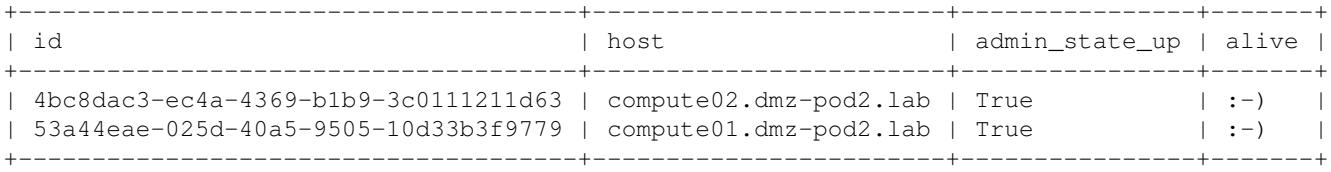

Configuring OpenStack Networking (Neutron) DHCP Agent High-Availability 52

#### Verify that you can successfully boot a few Instances:

nova boot --image precise --flavor m1.small --key\_name <key\_name> --nic net-id=<neutron\_net\_id> <in

#### Example:

nova boot --image precise --flavor m1.small --key\_name net-key --nic net-id=f9035744-72a9-42cf-bd4

#### Watch the status of the instance:

nova show <instance\_name>

#### Example:

nova show vm1

The instance is booted completely when the OS-EXT-STS:vm\_state is "active". Make note of the IP address of the VM. Alternatively, you can watch the complete log of the VM booting by running:

nova console-log --length=25 vm1

**Note:** Ensure that your Instance has successfully received an IP address from the nova console-log command. Test fail-over by disabling a DHCP Agent on one of the Compute Nodes. Our example disables the DHCP Agent on Compute02. **Note:** The DHCP Agent ID can found in the output of the neutron agent-list command.

```
neutron agent-update 4bc8dac3-ec4a-4369-b1b9-3c0111211d63 --admin_state_up=false
Updated agent: 4bc8dac3-ec4a-4369-b1b9-3c0111211d63
```
Verify the agent is disabled. You should see admin\_state\_up False associated to the DHCP Agent that you disabled:

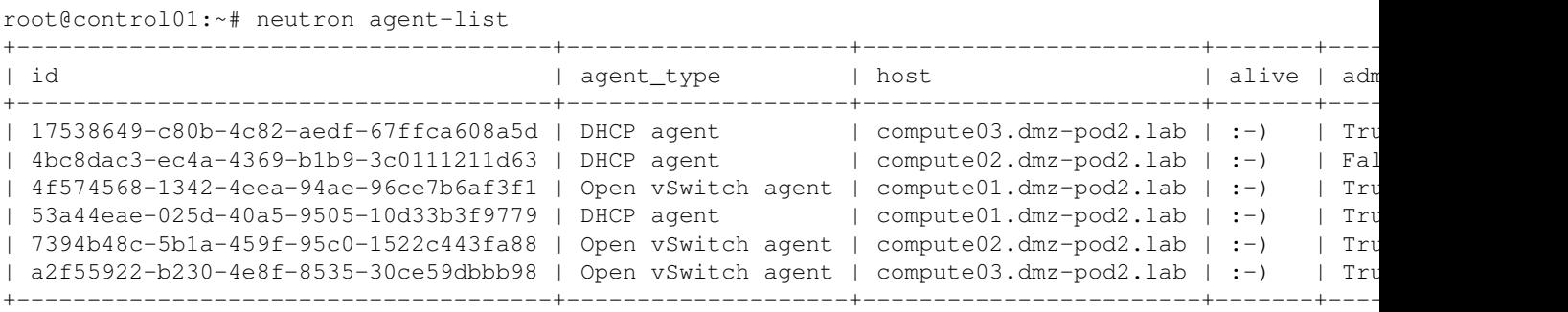

#### Verify that you can successfully boot a few Instances:

nova boot --image precise --flavor m1.small --key\_name <key\_name> --nic net-id=<neutron\_net\_id> <in

#### Example:

nova boot --image precise --flavor m1.small --key\_name net-key --nic net-id=f9035744-72a9-42cf-bd4

#### Watch the status of the instance:

nova show <instance\_name>

Example:

nova show vm1

The instance is booted completely when the OS-EXT-STS:vm\_state is "active". Make note of the IP address of the VM. Alternatively, you can watch the complete log of the VM booting by running:

```
nova console-log --length=25 vm1
```
**Note:** Ensure that your Instance has successfully received an IP address from the nova console-log command.

Test fail-over by disabling a DHCP Agent on one of the Compute Nodes. Repeat the same process with other DHCP agents.

When fail-over testing is complete, enable all DHCP Agents and repeat the steps above for fail-back testing.

# **Create and Attach a Cinder Volume**

You can use [Horizon](http://docwiki.cisco.com/wiki/OpenStack_Havana_Release:_High-Availability_Manual_Deployment_Guide#Horizon_Installation) to create and attach Cinder volumes if you prefer. Since using Horizon to manage volumes is self-explanatory, this section covers the CLI for managing volumes. First, verify the status of your Cinder services from a controller. You should see :-) under State and enabled under Status for all services. Do not proceed with creating and attaching volumes if this is not the case:

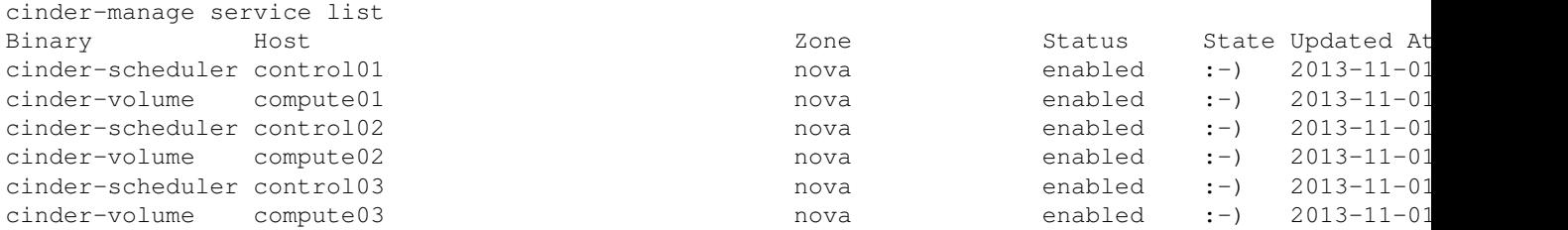

Create a Cinder volume. Our example uses *v2* for the volume name and is *2GB* in size:

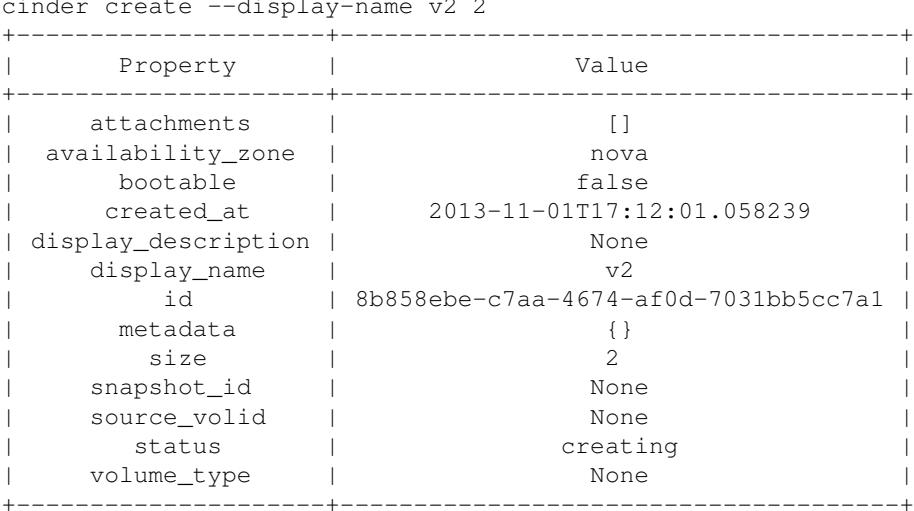

cinder create --display-name v2 2

# Attach the volume to a running instance. Our examples attaches the *8b858ebe-c7aa-4674-af0d-7031bb5cc7a1* volume (UUID of the v2 volume) to an Instance named *c2*.

nova volume-attach c2 8b858ebe-c7aa-4674-af0d-7031bb5cc7a1 /dev/vdb

# Create and Attach a Cinder Volume 54

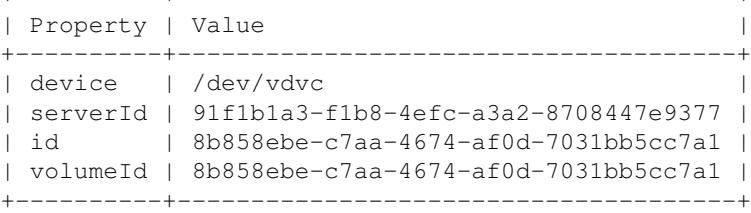

+----------+--------------------------------------+

Log into the c2 Instance and verify the volume attachment. You should observe a 2GB disk named /dev/vdb:

sudo -i fdisk -l Disk /dev/vda: 1073 MB, 1073741824 bytes 255 heads, 63 sectors/track, 130 cylinders, total 2097152 sectors Units = sectors of  $1 * 512 = 512$  bytes Sector size (logical/physical): 512 bytes / 512 bytes I/O size (minimum/optimal): 512 bytes / 512 bytes Disk identifier: 0x00000000 Device Boot Start End Blocks Id System /dev/vda1 \* 16065 2088449 1036192+ 83 Linux Disk /dev/vdb: 2147 MB, 2147483648 bytes 16 heads, 63 sectors/track, 4161 cylinders, total 4194304 sectors Units = sectors of  $1 * 512 = 512$  bytes Sector size (logical/physical): 512 bytes / 512 bytes

Disk identifier: 0x00000000

I/O size (minimum/optimal): 512 bytes / 512 bytes

Disk /dev/vdb doesn't contain a valid partition table

#### Partition the /dev/vdb disk:

fdisk /dev/vdb

Once in fdisk, perform the following commands:

- 1. Press **n** to create a new disk partition,
- 2. Press **p** to create a primary disk partition,
- 3. Press **1** to denote it as 1st disk partition,
- 4. Either press ENTER twice to accept the default of 1st and last cylinder ? to convert the remainder of hard disk to a single disk partition -OR- press ENTER once to accept the default of the 1st, and then choose how big you want the partition to be by specifying +size[K,M,G] e.g. +5G or +6700M.
- 5. Press **t** and select the new partition that you have created.
- 6. Press **83** change your new partition to 8e, i.e. Linux LVM partition type.
- 7. Press p to display the hard disk partition setup. Please take note that the first partition is denoted as /dev/sdb1 in Linux.
- 8. Press **w** to write the partition table and exit fdisk upon completion.

You should see your new partition named /dev/vdb1 in this listing.

```
fdisk -l
Disk /dev/vda: 1073 MB, 1073741824 bytes
255 heads, 63 sectors/track, 130 cylinders, total 2097152 sectors
Units = sectors of 1 * 512 = 512 bytes
Sector size (logical/physical): 512 bytes / 512 bytes
```
I/O size (minimum/optimal): 512 bytes / 512 bytes Disk identifier: 0x00000000

Device Boot Start End Blocks Id System /dev/vda1 \* 16065 2088449 1036192+ 83 Linux Disk /dev/vdb: 2147 MB, 2147483648 bytes 1 heads, 16 sectors/track, 262144 cylinders, total 4194304 sectors Units = sectors of  $1 * 512 = 512$  bytes Sector size (logical/physical): 512 bytes / 512 bytes I/O size (minimum/optimal): 512 bytes / 512 bytes Disk identifier: 0x93bf0c66 Device Boot Start End Blocks Id System<br>
Dev/vdb1 2048 4194303 2096128 83 Linux /dev/vdb1 2048 4194303

Make a file system on the partition and mount it.

mkfs.ext3 /dev/vdb1 mkdir /cinder-test mount /dev/vdb1 /cinder-test

In our experience, in order for the contents of a Cinder volume to become persistent, you must first reboot the Instance before writing data to the volume.

reboot now

Log back into the Instance, create a test file and reboot to test data persistence.

```
touch /cinder-test/test-file
reboot now
```
# **Single NIC Configurations**

In the [Networking Section](http://docwiki.cisco.com/wiki/OpenStack_Havana_Release:_High-Availability_Manual_Deployment_Guide#Networking), multiple NICs are used on Control and Compute Nodes. Eth0 is used for node management traffic and for associating API endpoints on Control Nodes. Eth1, which does not use an IP address, is used to bridge OVS traffic between instances and the provider's physical network. Below is an /etc/network/interfaces example (control01) for deployments requiring a single NIC on Control/Compute Nodes:

```
# The loopback network interface
auto lo
iface lo inet loopback
# Public Network: Bridged Interface
auto eth0
iface eth0 inet static
  address 192.168.220.41
  netmask 255.255.255.0
  gateway 192.168.220.1
  dns-nameservers 192.168.220.254
  dns-search dmz-pod2.lab
  post-down ip addr flush dev eth0
# Public Network: Bridged Interface
auto br-ex
iface br-ex inet manual
  pre-up ip link set eth0 down
  up ifconfig br-ex 192.168.220.41 netmask 255.255.255.0 up
  dns-search dmz-pod2.lab
```
### Single NIC Configurations 56

```
 dns-nameservers 192.168.220.254
 up ip route add default via 192.168.220.1 dev br-ex
 up ifconfig eth0 0.0.0.0 up
 up ip link set eth0 up
 post-up service openvswitch-switch restart
 post-up service neutron-plugin-openvswitch-agent restart
 post-up service neutron-dhcp-agent restart
 post-up service nova-compute restart
 post-down ip link set br-ex down
```
Cisco UCS Servers support [NIC virtualization.](http://www.cisco.com/en/US/docs/unified_computing/ucs/c/sw/gui/config/guide/1.4.1/b_Cisco_UCS_C-Series_GUI_Configuration_Guide_141_chapter_01001.html#d31886e3719a1635) With NIC virtualization, you can create multiple vNIC's per physical NIC. Therefore, you can create 2 vNIC's associated to physical NIC 0 and the Ubuntu Operating System will see eth0 and eth1. This will allow you to follow the same steps identified in the [Networking](http://docwiki.cisco.com/wiki/OpenStack_Havana_Release:_High-Availability_Manual_Deployment_Guide#Networking) [Section](http://docwiki.cisco.com/wiki/OpenStack_Havana_Release:_High-Availability_Manual_Deployment_Guide#Networking), while only using a single physical NIC.

# **Support**

Email: openstack-support@cisco.com

# **Credits**

This work has been based on:

• OpenStack Havana Installation Guide for Ubuntu 12.04 (LTS) Documentation [\[1\]](http://docs.openstack.org/havana/install-guide/install/apt/content/)

# **Authors**

Daneyon Hansen